# Sprechfunkgeräte *Benutzerhandbuch*

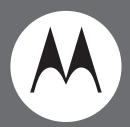

# XTNiD-Modell mit Display

**XTMIP** 

 $15^{20}$ 

**WOTOROLA** 

CHAN

Motorola, das stilisierte M-Logo und alle anderen als solche bezeichnete Marken sind beim US Patent & Trademark Office als Marken von Motorola, Inc. eingetragen. © 2007 Motorola, Inc. Alle Rechte vorbehalten. Gedruckt in den USA.

# <span id="page-2-0"></span>**INHALT**

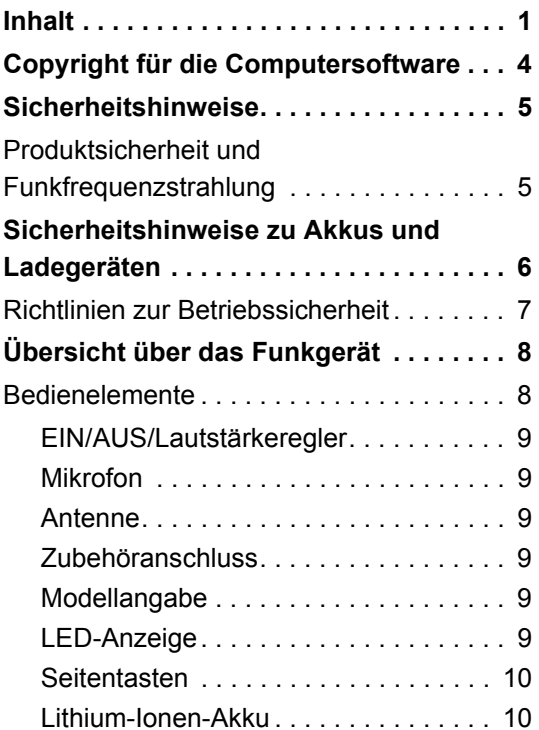

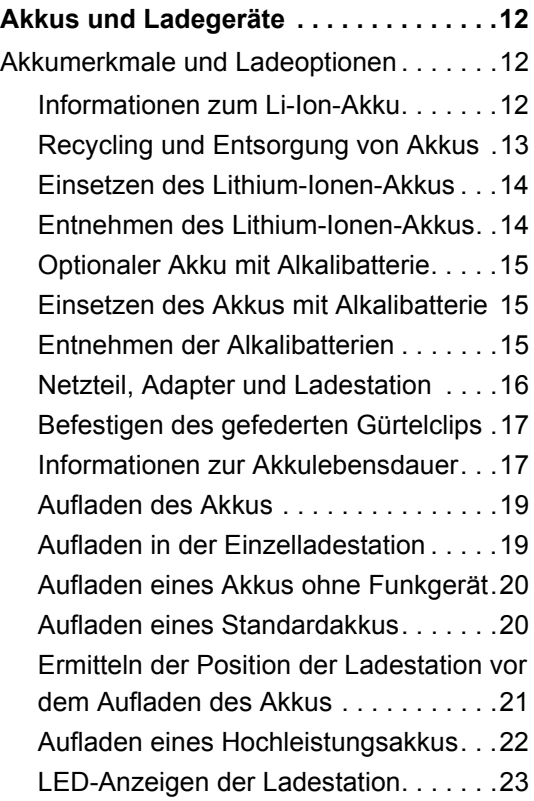

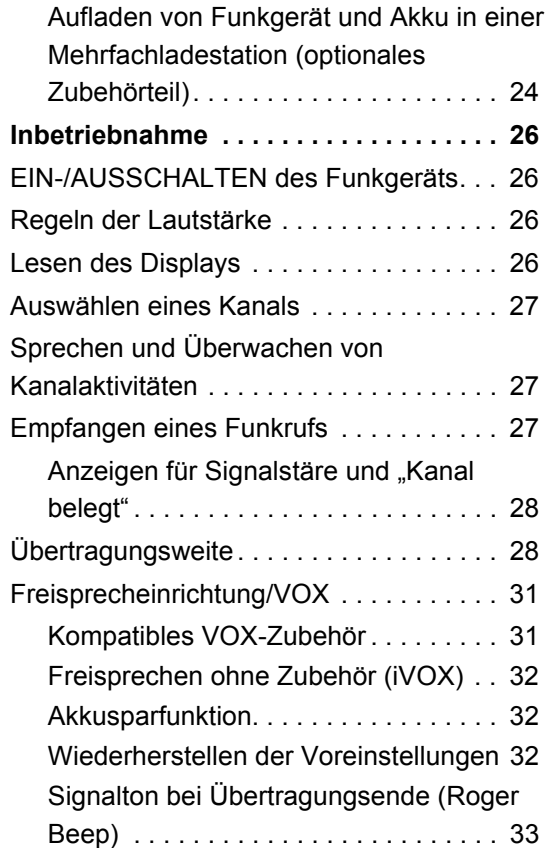

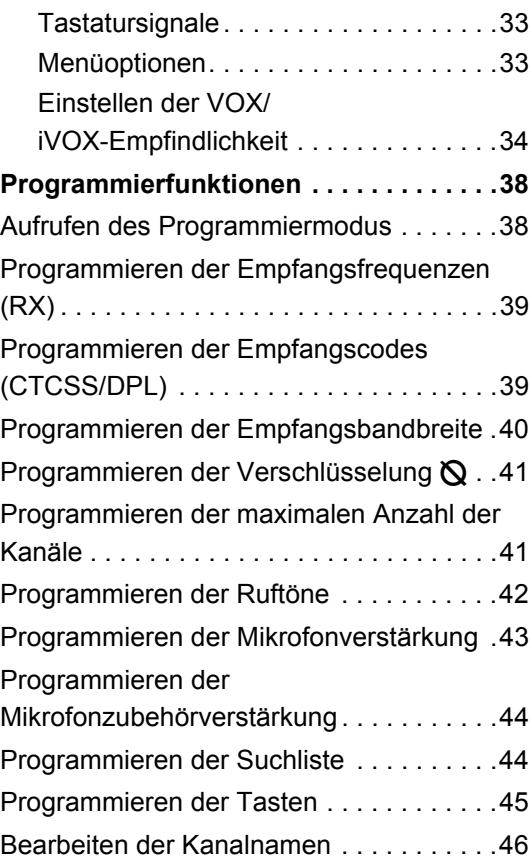

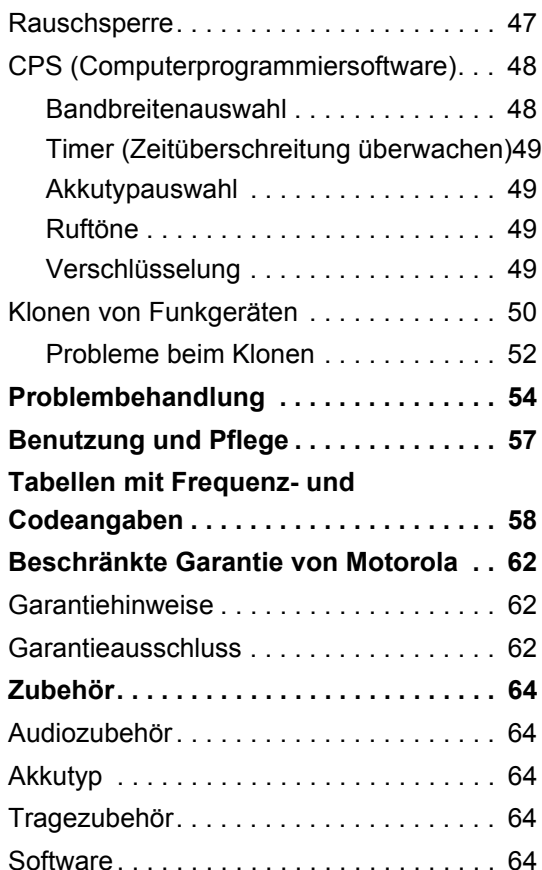

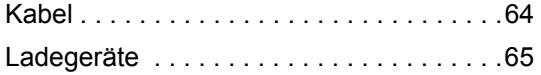

# <span id="page-5-0"></span>**COPYRIGHT FÜR DIE COMPUTERSOFTWARE**

Auf den in diesem Handbuch beschriebenen Motorola-Produkten sind möglicherweise urheberrechtlich geschützte Computerprogramme von Motorola enthalten, die in Halbleiterspeichern oder auf anderen Medien gespeichert sind. Gemäß den Rechtsvorschriften in den USA und anderen Ländern sind bestimmte exklusive Rechte an urheberrechtlich geschützten Computerprogrammen, einschließlich aber nicht beschränkt auf das exklusive Recht der Vervielfältigung, Motorola vorbehalten. Demzufolge dürfen urheberrechtlich geschützte Motorola-Computerprogramme, die zu den in diesem Handbuch beschriebenen Produkten gehören, ohne die vorherige schriftliche Genehmigung von Motorola nicht kopiert, reproduziert, geändert, per Reverse-Engineering rückentwickelt oder in irgendeiner Form verbreitet werden.

Auch bedeutet der Erwerb von Motorola-Produkten in keiner Weise, weder direkt noch stillschweigend oder durch Verwirkung, den Erwerb einer Lizenz von Produkten, die durch Copyright, Patente oder Patentanmeldungen von Motorola geschützt sind. Der Käufer erhält lediglich das nicht exklusive, durch den Verkauf des Produkts zustande kommende Recht, das Produkt in der dafür vorgesehenen Art und Weise zu nutzen.

# <span id="page-6-0"></span>**SICHERHEITSHINWEISE**

### <span id="page-6-1"></span>**PRODUKTSICHERHEIT UNDFUNKFREQUENZSTRAHLUNG**

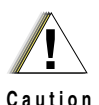

über Produktsicherheit und Funkfrequenzstrahlung enthaltenen Hinweise zu Funkfrequenzen und zur Verwendung des Produkts, bevor Sie es in Betrieb nehmen. Das Heft erhalten Sie zusammen mit Ihrem Funkgerät.

Bitte lesen Sie die im Heft

#### **ACHTUNG!**

**Dieses Funkgerät ist in Erfüllung der FCC-Vorschriften für Funkfrequenzstrahlung nur für die kommerzielle Nutzung bestimmt.**

Eine Liste der von Motorola genehmigten Antennen, Akkus und anderer Zubehörteile finden Sie auf der folgenden Website:

http://www.motorola.com/XTNi

## <span id="page-7-0"></span>**SICHERHEITSHINWEISE ZU AKKUS UND LADEGERÄTEN**

Dieses Dokument enthält wichtige Sicherheitsund Betriebshinweise. Lesen Sie diese Hinweise sorgfältig durch, und bewahren Sie sie zu Referenzzwecken auf.

Lesen Sie vor der Verwendung des Akkuladegeräts alle Anweisungen und Warnhinweise für folgende Elemente:

- •Ladegerät
- •Akku
- •Funkgerät, in dem der Akku verwendet wird
- **1.** Zur Verringerung der Verletzungsgefahr dürfen zum Aufladen ausschließlich von Motorola zugelassene wiederaufladbare Akkus und Batterien verwendet werden. Andere Akkus und Batterien können explodieren und so Verletzungen an Personen und Sachschäden verursachen.
- **2.** Bei Verwendung von Zubehörteilen, die nicht ausdrücklich von Motorola empfohlen werden, besteht Brandgefahr sowie das Risiko von Stromschlag und Körperverletzung.
- **3.**Um die Beschädigung von Stecker und Kabel zu

vermeiden, ziehen Sie das Ladegerät bei Bedarf am Stecker und nicht am Kabel heraus.

- **4.** Ein Verlängerungskabel sollte nur im Notfall verwendet werden. Der Einsatz eines nicht geeigneten Verlängerungskabels kann zu Brandgefahr und dem Risiko eines elektrischen Schlags führen. Wenn die Verwendung eines Verlängerungskabels unumgänglich ist, müssen Sie sicherstellen, dass es sich bei einer Länge von bis zu 2,0 m um ein Kabel der Stärke 18 AWG bzw. bei einer Länge von bis zu 3,0 m um eine Kabelstärke von 16 AWG handelt.
- **5.** Zum Schutz vor Brandgefahr, elektrischem Schlag und Körperverletzung darf ein beschädigtes Ladegerät nicht mehr eingesetzt werden. Wenden Sie sich mit dem beschädigten Produkt an einen Motorola-Fachhändler.
- **6.** Nehmen Sie das Ladegerät nicht auseinander. Es kann nicht repariert werden, und es gibt auch keine Ersatzteile für dieses Produkt. Der Versuch, das Ladegerät auseinanderzubauen, birgt das Risiko eines elektrischen Schlags und Brandgefahr.
- **7.** Um das Risiko eines elektrischen Schlags zu reduzieren, müssen Sie das Ladegerät vor der Wartung oder Reinigung aus der Steckdose ziehen.

#### <span id="page-8-1"></span><span id="page-8-0"></span>**RICHTLINIEN ZUR BETRIEBSSICHERHEIT**

- • Schalten Sie das Funkgerät beim Laden des Akkus AUS.
- • Das Ladegerät ist nicht für die Verwendung im Freien geeignet. Es darf nur im Trockenen eingesetzt werden.
- • Das Ladegerät darf nur an eine Stromversorgungsquelle angeschlossen werden. die mit ordnungsgemäßen Sicherungen und Leitungen ausgestattet ist und mit der richtigen Spannung versorgt wird (siehe Hinweise auf dem Produkt).
- • Trennen Sie das Ladegerät von der Stromversorgung, indem Sie den Hauptstecker abziehen.
- • Die Steckdose, mit der dieses Gerät verbunden ist, sollte sich in geringer Entfernung befinden und leicht zugänglich sein.
- Die höchstzulässige Umgebungstemperatur in der Nähe der Stromversorgung beträgt 40 °C.
- • Das Kabel muss so platziert sein, dass es keiner Feuchtigkeit, keiner Beschädigung und keiner Belastung ausgesetzt ist und dass niemand darauf tritt oder darüber stolpert.

**Deutsch**

# <span id="page-9-0"></span>**ÜBERSICHT ÜBER DAS FUNKGERÄT**

<span id="page-9-2"></span><span id="page-9-1"></span>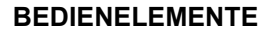

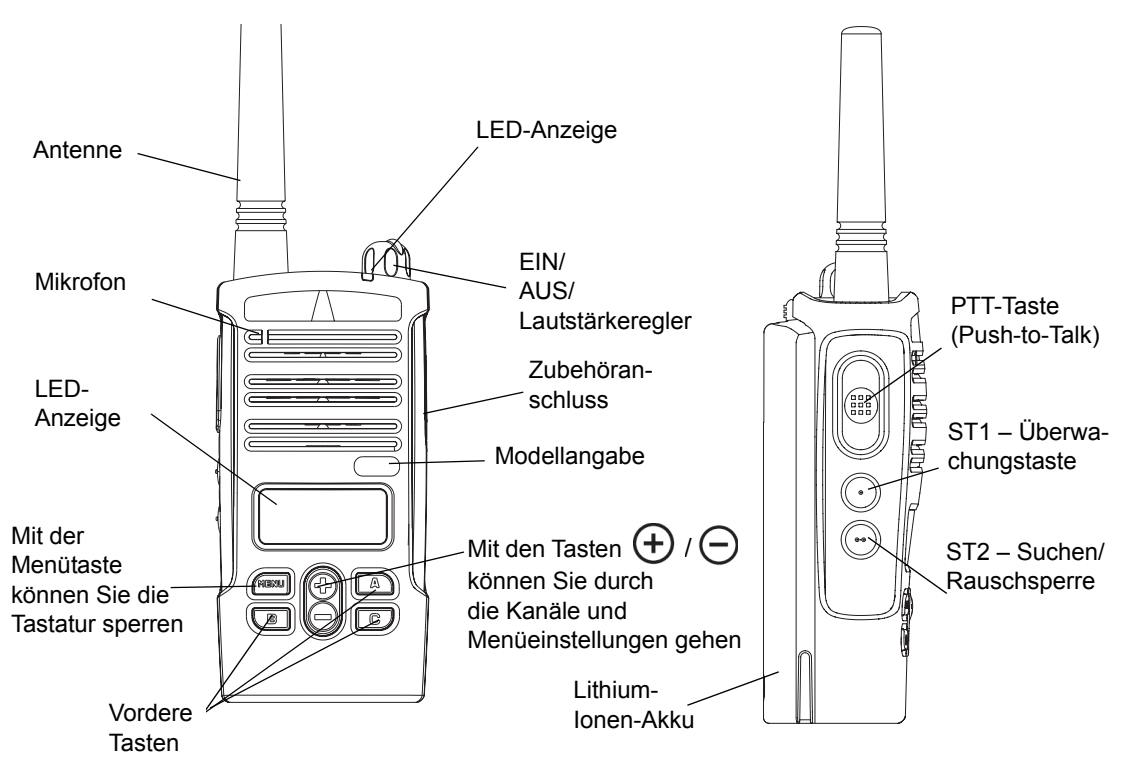

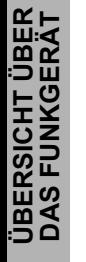

#### <span id="page-10-0"></span>**EIN/AUS/Lautstärkeregler**

Zum Ein- und Ausschalten des Funkgeräts und zum Regeln der Lautstärke.

#### <span id="page-10-1"></span>**Mikrofon**

Es ist wichtig, beim Senden einer Nachricht klar und deutlich ins Mikrofon zu sprechen.

#### <span id="page-10-2"></span>**Antenne**

Die Antenne des Funkgeräts kann nicht abgenommen werden.

#### <span id="page-10-3"></span>**Zubehöranschluss**

Zum Anschluss kompatiblen Audiozubehörs.

#### <span id="page-10-4"></span>**Modellangabe**

Modell des Funkgeräts

#### <span id="page-10-5"></span>**LED-Anzeige**

Für Informationen zu Akkuzustand, Betriebszustand, Rufinformationen und Suchstatus.

#### **Vordere Tasten**

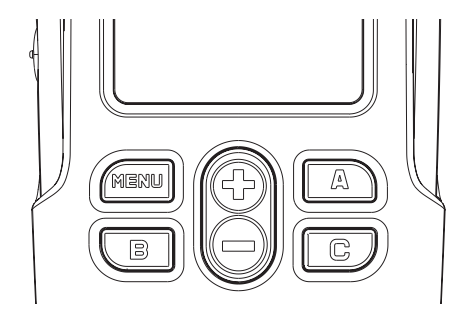

**Taste** M E N U

•

Mit dieser Taste können Sie auf Funktionen, wie VOX/iVOX-Empfindlichkeit, Akkutyp usw, zugreifen. Außerdem können Sie damit im Programmiermodus durch alle Funktionen gehen.

• $(\widehat{+})$  /  $\ominus$  Aufwärts-/Abwärtstasten Damit können Sie durch die möglichen Menüoptionen gehen oder Programmierwerte einstellen. Diese Tasten sind nicht programmierbar.

•**A** Programmierbare Taste

Standardmäßig zur Erstellung des momentan programmierten Ruftons.

• Programmierbare Taste B

Standardmäßig zur Voreinstellung von Kanal 1

• Programmierbare Taste C

Standardmäßig zur Voreinstellung von Kanal 2

**Hinweis:** Durch kurzes Drücken einer der beiden Voreinstelltasten (B oder C), wird das Funkgerät auf den voreingestellten Kanal eingestellt. Sie hören daraufhin einen Zirpton. Über die CP-Software können Sie diesen Tasten auch andere Funktionen zuweisen. Zum Beispiel: Leuchtdauer der Hintergrundbeleuchtung, Reverse Burst, Energieauswahl, Suchen/Rauschsperre, Überwachung und Ruftöne. Wie Sie diese Tasten programmieren, erfahren Sie unter "Aufrufen des [Programmiermodus" auf Seite](#page-39-2) 38 und "CPS [\(Computerprogrammiersoftware\)" auf](#page-49-2)  [Seite](#page-49-2) 48.

#### <span id="page-11-0"></span>**Seitentasten**

•PTT-Taste (Push-to-Talk)

Halten Sie diese Taste gedrückt, wenn Sie sprechen, und lassen Sie die Taste los, wenn Sie zuhören.

•Seitliche Taste 1 (ST1)

Die seitliche Taste 1 ist eine Allgemeinzwecktaste, die über die CP-Software programmiert werden kann. Standardmäßig ist die Taste SB1 auf Überwachung eingestellt.

•Seitliche Taste 2 (ST2)

Die seitliche Taste 2 ist eine Allgemeinzwecktaste, die über die CP-Software programmiert werden kann. Standardmäßig ist die Taste SB2 auf den Suchmodus und die Rauschsperre eingestellt.

#### <span id="page-11-1"></span>**Lithium-Ionen-Akku**

Die Modelle der Produktreihe XTNi™ enthalten verschiedene Akkutypen. Weitere Informationen finden Sie unter "Akkumerkmale [und Ladeoptionen" auf Seite](#page-13-3) 12.

# **ÜBERSICHT ÜBER**  ÜBERSICHT ÜBER<br>DAS FUNKGERÄT **DAS FUNKGERÄT**

Dieses Benutzerhandbuch umfasst mehrere Funkgerätmodelle. Daher werden möglicherweise Merkmale vorgestellt, die nicht auf Ihr Funkgerät zutreffen. Die Modellnummer

des Funkgeräts ist auf der Vorderseite des Geräts angegeben (unterhalb des Lautsprechers) und enthält folgende Angaben:

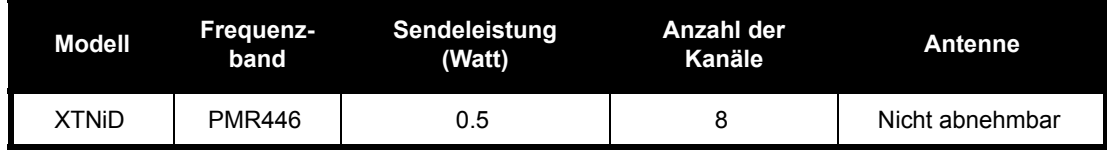

**Deutsch**

# <span id="page-13-0"></span>**AKKUS UND LADEGERÄTE**

Funkgeräte der Produktreihe XTNi™ enthalten Lithium-Ionen-Akkus (Li-Ion) in unterschiedlich starken Kapazitäten. Die Lebensdauer des Akkus ist jeweils von der Kapazität abhängig. Optional sind auch Alkalibatterien erhältlich. Im Lieferumfang des Funkgeräts ist ein Schnellladegerät enthalten.

#### <span id="page-13-3"></span><span id="page-13-1"></span>**AKKUMERKMALE UND LADEOPTIONEN**

#### <span id="page-13-4"></span><span id="page-13-2"></span>**Informationen zum Li-Ion-Akku**

Die Funkgeräte der Produktreihe XTNi™ sind standardmäßig mit einem wiederaufladbaren Li-Ion-Akku ausgestattet. Um eine optimale Kapazität und Leistung sicherzustellen, sollte dieser Akku vor der ersten Verwendung aufgeladen werden.

Die Lebensdauer des Akkus wird durch mehrere Faktoren beeinflusst. Zu den wichtigsten gehören ein häufiges Überladen des Akkus und die durchschnittliche Entladungstiefe der einzelnen Einsatzzyklen. In der Regel gilt: je

höher die Überladung und je größer die durchschnittliche Entladungstiefe, desto weniger Einsatzzyklen überdauert der Akku. Zum Beispiel hält ein Akku, der mehrmals am Tag zu 100 % überladen und entladen wird, nicht so lange wie ein Akku, der weniger überladen und bis zu 50 % pro Tag entladen wird. Und ein Akku, der nur minimal überladen und durchschnittlich nur zu 25 % entladen wird, hält sogar noch länger.

Motorola-Akkus sind speziell für den Einsatz mit Motorola-Ladegeräten (und umgekehrt) konzipiert. Wenn Akkus in anderen Ladegeräten als solchen von Motorola aufgeladen werden, kann dadurch der Akku beschädigt und die Garantie des Akkus ungültig werden. Die Akkutemperatur sollte möglichst etwa 25 °C (Zimmertemperatur) betragen. Wird ein kalter Akku aufgeladen (unter 10 °C), kann dies zum Auslaufen der Batteriesäure und letztendlich zum Versagen des Akkus führen. Das Aufladen eines zu warmen Akkus (über 35 °C) kann zu verringerter

Entladeleistung und somit verminderter Funkgeräteleistung führen.

Die Schnellladegeräte von Motorola sind mit einer Temperatursensorschaltung ausgestattet, wodurch sichergestellt wird, dass Akkus innerhalb des oben angeführten Temperaturbereichs geladen werden.

#### <span id="page-14-0"></span>**Recycling und Entsorgung von Akkus**

Wiederaufladbare Li-Ion-Akkus können recycelt werden. Recycling-Sammelstellen gibt es jedoch nicht überall. Die Rechtsvorschriften verschiedener US-amerikanischer Bundesstaaten und bestimmter anderer Länder geben vor, dass Akkus recycelt werden müssen und nicht über Mülldeponien und Müllverbrennungsanlagen entsorgt werden dürfen. Weitere Informationen zu den für Sie gültigen Entsorgungsvorschriften erhalten Sie über Ihren örtlichen Abfallentsorgungsträger. Motorola unterstützt und fördert das Recycling von Li-Ion-Akkus. In den USA und in Kanada nimmt Motorola am landesweiten RBRC-

Programm (Rechargeable Battery Recycling<br>Corporation) zum Sammeln und Recyceln von<br>Li-lon-Akkus teil.<br>Dieses Programm wird von vielen Einzel- und<br>Großhändlern unterstützt. Wenn Sie in den<br>USA leben und Entsorgungsstellen i über Recyclingmöglichkeiten für Verbraucher, Unternehmen und Behörden.

#### <span id="page-15-2"></span><span id="page-15-0"></span>**Einsetzen des Lithium-Ionen-Akkus**

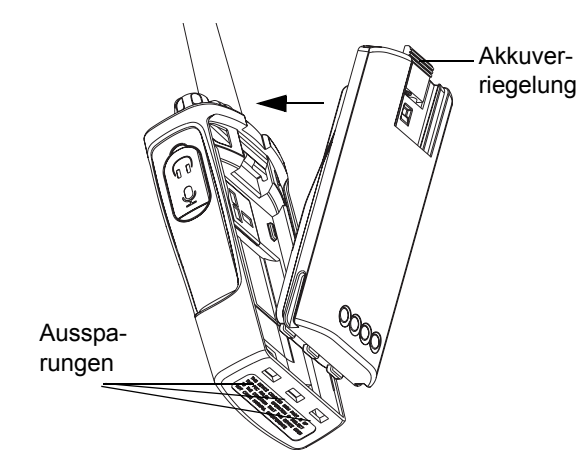

- **1.**Schalten Sie das Funkgerät AUS.
- **2.** Die Akkuseite mit dem Motorola-Logo muss nach oben zeigen. Setzen Sie die Stifte an der Unterseite des Akkus in die Aussparungen auf der Unterseite des Funkgeräts ein.
- **3.** Drücken Sie den oberen Teil des Akkus in Richtung Funkgerät, bis der Akku hörbar einrastet.
- **Hinweis:** Weitere Informationen zur Lebensdauer des Li-Ion-Akkus finden Sie unter "Informationen [zum Li-Ion-Akku" auf Seite](#page-13-2) 12.

#### <span id="page-15-1"></span>**Entnehmen des Lithium-Ionen-Akkus**

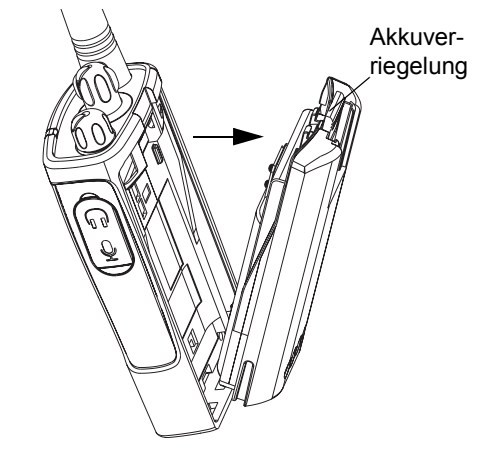

- **1.**Schalten Sie das Funkgerät AUS.
- **2.** Drücken Sie die Akkuverriegelung nach unten, und halten Sie sie gedrückt, während Sie den Akku herausnehmen.
- **3.**Ziehen Sie den Akku vom Funkgerät weg.

# **AKKUS UND LADEGERÄTE**

#### <span id="page-16-3"></span><span id="page-16-1"></span><span id="page-16-0"></span>**Optionaler Akku mit Alkalibatterie Einsetzen des Akkus mit Alkalibatterie**

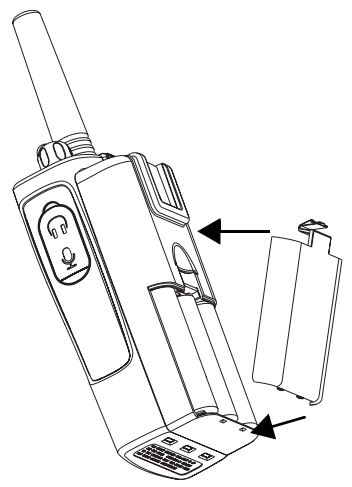

- **1.** Stellen Sie sicher, dass das Funkgerät AUSGESCHALTET ist.
- **2.**Entnehmen Sie den Li-Ion-Akku.
- **3.** Gehen Sie beim Einsetzen der optionalen Alkalibatterie genauso vor wie beim Einsetzen des Li-Ion-Akkus.
- **4.** Entfernen Sie den Batteriefachdeckel vom Akku.
- **5.** Setzen Sie die fünf AA-Alkalibatterien in das Gehäuse ein, und beachten Sie dabei die Markierungen im Inneren des Batteriefachs.

#### <span id="page-16-2"></span>**Entnehmen der Alkalibatterien**

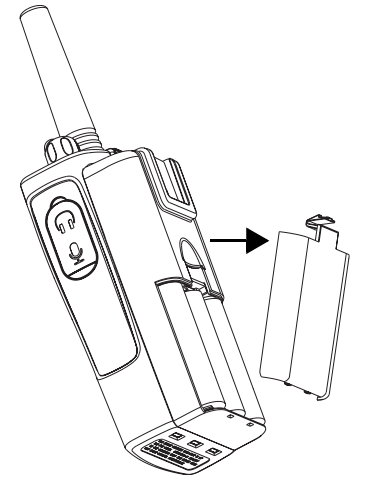

 Stellen Sie sicher, dass das Funkgerät AUSGESCHALTET ist.

**1.**

- **2.** Schieben Sie die Akkuverriegelungen auf beiden Seiten des Akkus nach unten.
- **3.** Ziehen Sie den oberen Teil des Akkus vom Funkgerät weg, und entfernen Sie den Akku.

#### <span id="page-17-0"></span>**Netzteil, Adapter und Ladestation**

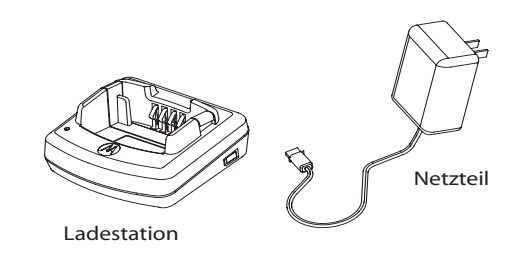

Im Lieferumfang des Funkgeräts sind eine Ladestation, ein Netzteil (Trafo) und Adapter enthalten.

Der Trafo ist mit einer Umschaltfunktion ausgestattet, sodass Sie jeden im Lieferumfang enthaltenen Adapter verwenden können. Welchen Adapter Sie einsetzen, hängt davon ab, wo Sie das Funkgerät einsetzen (Region). Vergewissern Sie sich, welcher Adapter für Ihre Steckdose geeignet ist, und montieren Sie ihn dann folgendermaßen:

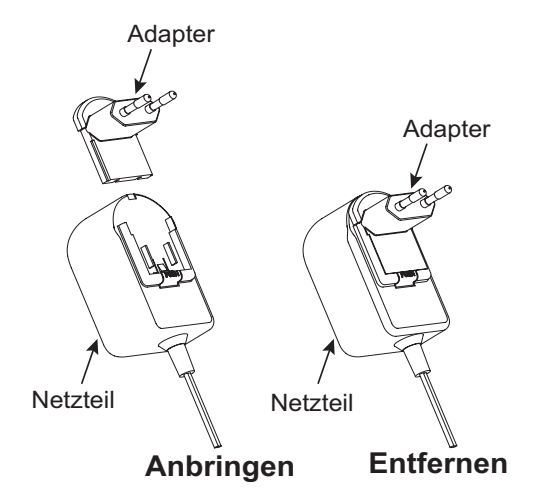

- • Schieben Sie die Führungsschienen des Adapters am Trafo entlang nach unten, bis der Adapter einrastet.
- • Um den Adapter wieder zu entfernen, schieben Sie ihn nach oben.
- **Hinweis:** Die Abbildung dient lediglich zu Illustrationszwecken. Der von Ihnen zu montierende Adapter kann anders aussehen.

AKKUS UND<br>ADEGERÄTE **LADEGERÄTE AKKUS UND** 

Wenn Sie zusätzliche Ladegeräte oder Trafos kaufen, stellen Sie sicher, dass ähnliche Ladegeräte und Trafos eingestellt sind. Weitere Informationen zur Artikelnummer finden Sie unter ["Ladegeräte" auf Seite](#page-66-1) 65.

#### <span id="page-18-0"></span>**Befestigen des gefederten Gürtelclips**

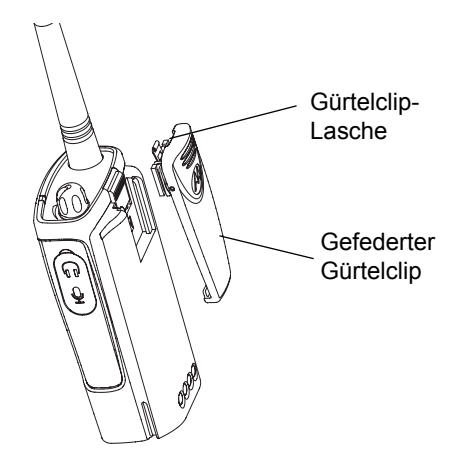

**2.** Um den Clip wieder abzunehmen, ziehen Sie an der metallenen Entriegelungslasche, und drücken Sie den gefederten Gürtelclip nach oben.

#### <span id="page-18-1"></span>**Informationen zur Akkulebensdauer**

#### **Lebensdauer des Li-Ion-Akkus**

Die Akkukapazität hängt vom Modell des Funkgeräts und/oder von der Region ab. Und die Kapazität wiederum bestimmt die voraussichtliche Lebensdauer des Akkus. Wenn die Batteriesparfunktion eingeschaltet ist (Standardeinstellung), verlängert sich dadurch die Lebensdauer des Akkus.

**1.** Schieben Sie die Führung des gefederten Gürtelclips in die Rillen auf der Rückseite des Akkus, und schieben Sie den Gürtelclip nach unten, bis er einrastet.

Nachfolgend finden Sie eine Übersicht über die voraussichtliche Akkulebensdauer:

#### **Lebensdauer des Li-Ion-Akkus**

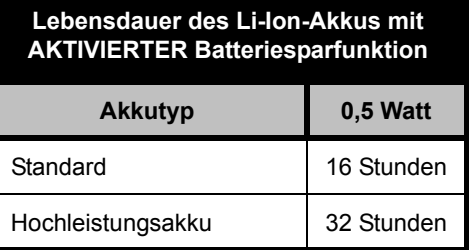

**Hinweis:** Die voraussichtliche

Akkulebensdauer basiert auf einem Standardeinsatzzyklus von 5 % Senden/ 5 % Empfangen/ 90 % Standby.

#### **Lebensdauer von Alkalibatterien**

Nachfolgend finden Sie eine Übersicht über die voraussichtliche Lebensdauer bei Verwendung von Alkalibatterien:

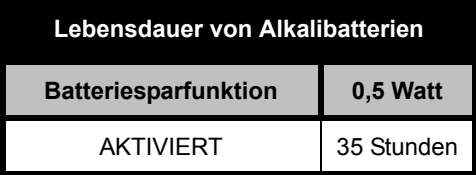

#### **Hinweis:**

• Die voraussichtliche Batterielebensdauer basiert auf einem Standardeinsatzzyklus von 5 % Senden/ 5 % Empfangen/ 90 % Standby.

#### **Akkuanzeige**

Die Akkuanzeige in der Ecke oben links auf dem Display zeigt an, wieviel Akkuleistung noch vorhanden ist.

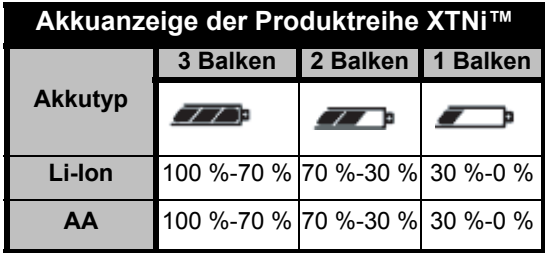

#### <span id="page-20-2"></span><span id="page-20-0"></span>**Aufladen des Akkus**

Der (am Funkgerät angebrachte) Akku wird aufgeladen, indem Sie ihn in eine von Motorola genehmigte Einzel- oder Mehrfachladestation einsetzen.

#### <span id="page-20-3"></span><span id="page-20-1"></span>**Aufladen in der Einzelladestation**

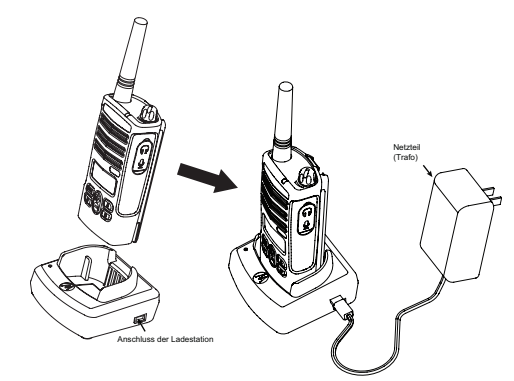

- **1.** Positionieren Sie die Ladestation auf einer ebenen Oberfläche.
- **2.** Stecken Sie den Netzteilanschluss in den Anschluss auf der Seite der Ladestation.
- **3.** Schließen Sie den Wechselstromadapter an eine Steckdose an.
- **4.** Setzen Sie das Funkgerät in die Ladeschale, wobei die Vorderseite des Funkgeräts in Richtung Vorderseite der Ladestation zeigen muss (siehe Abb.).

**Hinweis:** Wenn Sie einen am Funkgerät montierten

Akku aufladen, muss das Funkgerät AUSGESCHALTET sein, damit es komplett aufgeladen wird. Weitere Informationen finden Sie unter "Richtlinien zur [Betriebssicherheit" auf Seite](#page-8-1) 7.

#### <span id="page-21-2"></span><span id="page-21-0"></span>**Aufladen eines Akkus ohne Funkgerät**

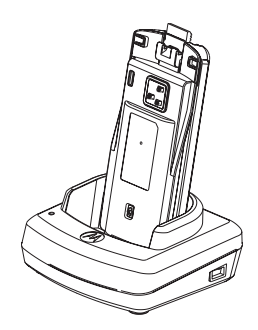

Wenn Sie einen Akku aufladen möchten, der nicht am Funkgerät montiert ist, setzen Sie bei Schritt 4 den Akku in die Ladeschale, wobei die Innenseite des Akkus in Richtung Vorderseite der Ladestation zeigt (siehe Abb.). Die Aussparungen am Akku müssen ganz in die Ladestation einrasten.

**Wichtig:** Vergewissern Sie sich, dass sich der Aufsatz in der Ladestation in der für den Akku geeigneten Position (Standardakku oder Hochleistungsakku) befindet. Weitere Informationen finden Sie unter "Aufladen eines Standardakkus" auf Seite [Seite](#page-21-1) 20.

#### <span id="page-21-1"></span>**Aufladen eines Standardakkus**

Die Ladestation enthält einen abnehmbaren Aufsatz, der je nach eingesetztem Akku angepasst werden kann. In diesem Aufsatz kann entweder der Akku mit dem Funkgerät oder ein Akku ohne Funkgerät aufgeladen werden. Bei Auslieferung ist die Ladestation zum Aufladen eines Standardakkus eingestellt. Die folgende Abbildung auf Seite [Seite](#page-22-0) 21 zeigt die Ausrichtung für die einzelnen Akkus:

<span id="page-22-0"></span>**Ermitteln der Position der Ladestation vor dem Aufladen des Akkus**

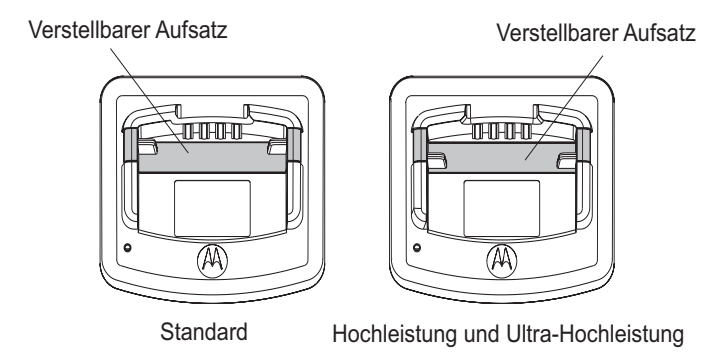

#### <span id="page-23-0"></span>**Aufladen eines Hochleistungsakkus**

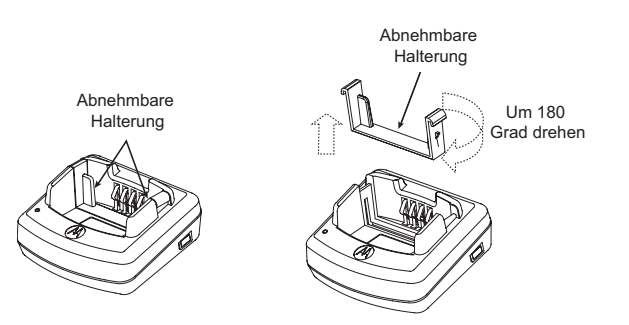

So schalten Sie die Ladestation von der Standardeinstellung zum Aufladen eines Hochleistungsakkus um:

- **1.** Drücken Sie die beiden Seitenteile des abnehmbaren Aufsatzes in der Ladeschale vorsichtig zusammen, und nehmen Sie den Aufsatz heraus.
- **2.** Drehen Sie den Aufsatz um 180 Grad, und setzen Sie ihn wieder in die Ladestation ein. Dabei muss der Aufsatz hörbar einrasten. Das auf dem abnehmbaren Aufsatz angebrachte Etikett mit der Aufschrift "High & Ultra Capacity Battery" muss in Richtung Vorderseite der Ladestation zeigen.
- **3.** Damit im Aufsatz wieder ein Standardakku aufgeladen werden kann, führen Sie die oben genannten Schritte erneut aus. Anschließend muss das auf dem Aufsatz angebrachte Etikett mit der Aufschrift "Standard Battery" nach vorne zeigen.
- **Hinweis:** Vergewissern Sie sich, dass der Aufsatz richtig angebracht ist, damit der Akku (mit oder ohne Funkgerät) ordnungsgemäß aufgeladen werden kann.

#### **LADEGERÄTE AKKUS UND**  U ш <u>ົດ</u> ᇃᆷ

#### <span id="page-24-1"></span><span id="page-24-0"></span>**LED-Anzeigen der Ladestation**

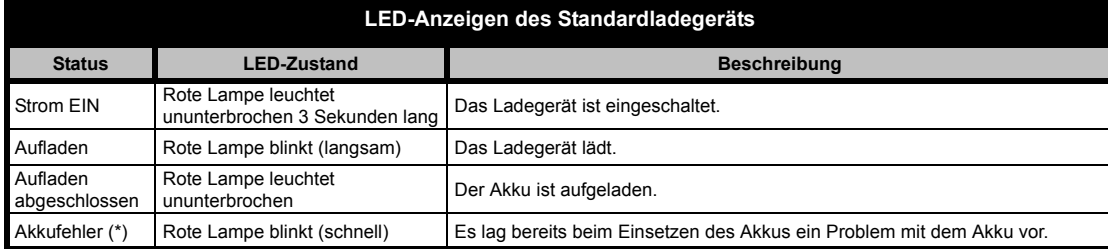

#### **Hinweise:**

- •(\*) Durch erneutes Einsetzen des Akkus wird das Problem in der Regel behoben.
- •(\*\*) Die Akkutemperatur ist zu hoch oder zu niedrig, oder es wird das falsche Netzteil verwendet.

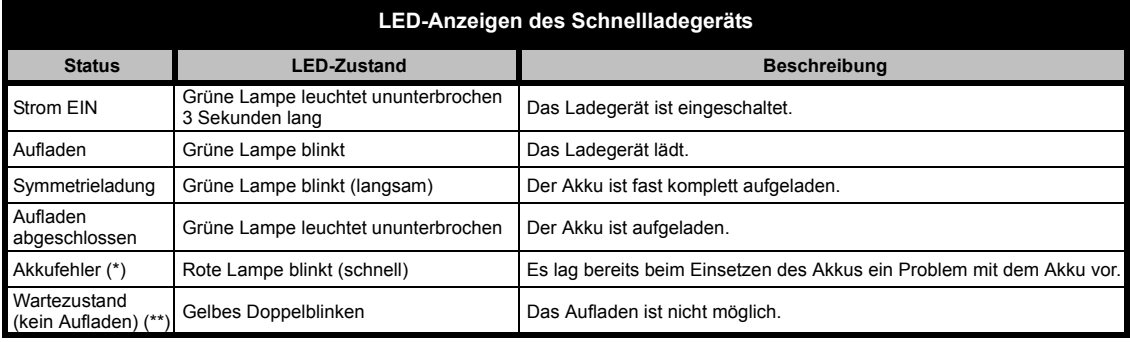

#### **Hinweise:**

- •(\*) Durch erneutes Einsetzen des Akkus wird das Problem in der Regel behoben.
- •(\*\*) Die Akkutemperatur ist zu hoch oder zu niedrig, oder es wird das falsche Netzteil verwendet.

#### **Voraussichtliche Ladezeit**

In der folgenden Tabelle werden die Ladezeiten des Akkus angegeben (Schätzwerte). Weitere Informationen finden Sie unter "Zubehör" auf [Seite](#page-65-6) 64.

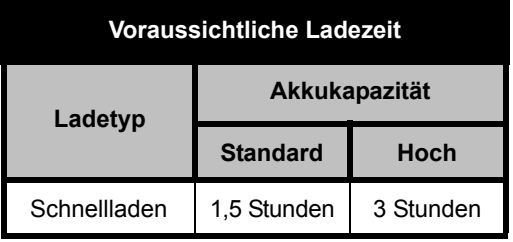

#### <span id="page-25-0"></span>**Aufladen von Funkgerät und Akku in einer Mehrfachladestation (optionales Zubehörteil)**

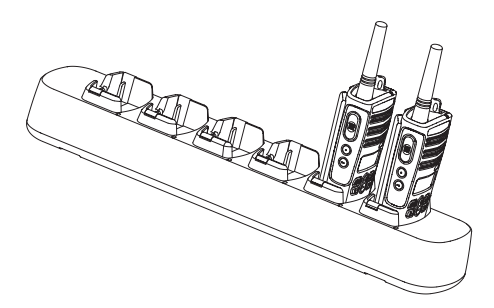

In die Mehrfachladestation können bis zu sechs Funkgeräte oder Einzelakkus eingesetzt werden. Akkus können entweder mit oder ohne Funkgerät aufgeladen werden. Jede der sechs Ladebuchten kann jeweils ein Funkgerät oder einen Akku halten.

- **1.** Positionieren Sie die Ladestation auf einer ebenen Oberfläche.
- **2.** Stecken Sie das Netzkabel in den Anschluss am Mehrfachladegerät.
- **3.** Schließen Sie den Netzstecker an eine Wechselstromsteckdose an.
- **4.**Schalten Sie das Funkgerät AUS.
- **5.** Richten Sie, falls nötig, den abnehmbaren Aufsatz dem Akkutyp entsprechend aus.
- **6.** Setzen Sie das Funkgerät oder den Akku in die Ladebucht ein.

#### **Hinweise:**

• Diese Mehrfachladestation ermöglicht auch das Klonen von bis zu drei Funkgeräten (3 Ausgangs- und 3 Zielgeräte).

• Beim Klonen muss die Mehrfachladestation nicht an eine Stromquelle angeschlossen sein, allerdings müssen die Akkus in allen Funkgeräten vollständig geladen sein. Ausführliche Informationen zu den Funktionen der Mehrfachladestation finden Sie in der Gebrauchsanweisung, die Sie zusammen mit der Ladestation erhalten haben. Die zum Bestellen der Mehrfachladestation erforderliche Artikelnummer finden Sie im Abschnitt "Zubehör".

#### **Hinweise:**

• Diese Mehrfachladestation ermöglicht auch das Klonen von bis zu drei Funkgeräten (3 Ausgangs- und 3 Zielgeräte).

 Beim Klonen muss die Mehrfachladestation nicht an eine Stromquelle angeschlossen sein, allerdings müssen die Akkus in allen Funkgeräten vollständig geladen sein. Weitere Informationen zum Klonen finden Sie in der Gebrauchsanweisung, die Sie zusammen mit der Mehrfachladestation erhalten haben. Die zum Bestellen der Mehrfachladestation erforderliche Artikelnummer finden Sie im Abschnitt "Zubehör".

•

Ausführliche Informationen finden Sie in der Gebrauchswanweisung, die Sie zusammen mit der Mehrfachaufladestation erhalten.

#### **LED-Anzeigen der Mehrfachladestation**

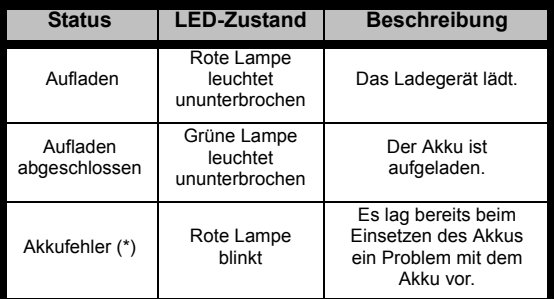

**\* Durch erneutes Einsetzen des Akkus wird das Problem in der Regel behoben**.

# <span id="page-27-0"></span>**INBETRIEBNAHME**

Weitere Informationen zur nachfolgenden Erläuterung finden Sie unter ["Bedienelemente" auf Seite](#page-9-2) 8.

#### <span id="page-27-1"></span>**EIN-/AUSSCHALTEN DES FUNKGERÄTS**

Sie schalten das Funkgerät EIN, indem Sie den EIN/ AUS/Lautstärkeregler im Uhrzeigersinn drehen. Das Funkgerät gibt einen hohen Ton aus, und die LED-Leuchte blinkt kurz rot auf.

Sie schalten das Funkgerät AUS, indem Sie den EIN/AUS/Lautstärkeregler gegen den Uhrzeigersinn drehen, bis Sie ein Klickgeräusch hören und die LED-Leuchte am Funkgerät erlischt.

#### <span id="page-27-2"></span>**REGELN DER LAUTSTÄRKE**

Drehen Sie den EIN/AUS/Lautstärkeregler im Uhrzeigersinn, um die Lautstärke zu erhöhen, und gegen den Uhrzeigersinn, um die Lautstärke zu reduzieren.

**Hinweis:** Halten Sie das Funkgerät nicht zu nahe an Ihr Ohr, wenn Sie die Lautstärke ändern oder wenn die Lautstärke auf hoch eingestellt ist.

#### <span id="page-27-3"></span>**LESEN DES DISPLAYS**

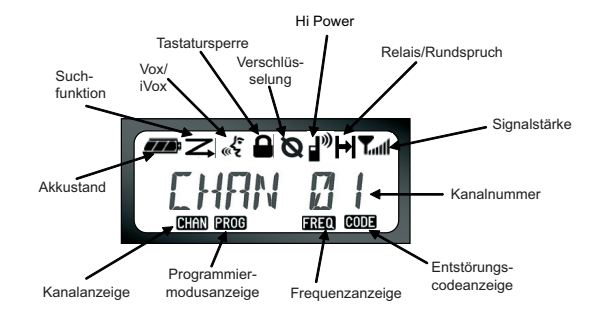

#### **Hinweise:**

- • Das hier abgebildete Display soll nur zeigen, wo die verschiedenen Symbole angezeigt werden. Die Displays einzelner Funkgeräte können je nach den vorprogrammierten Funkgeräteinstellungen und -funktionen, die für das entsprechende Gerät bzw. die Region verfügbar sind, anders aussehen (z. B. Kanal und Code). Durch Drücken einer beliebigen Taste außer der PTT-Taste wird die Hintergrundbeleuchtung eingeschaltet.
- • Die Relais/Rundspruch-Funktion ist nicht für alle Funkgerätmodelle verfügbar.

#### <span id="page-28-1"></span>**AUSWÄHLEN EINES KANALS**

Die Anzahl konventioneller Kanäle ist bei den Funkgeräten unterschiedlich. Zum Auswählen eines Kanals drücken Sie die Tasten  $(f)$  /  $\ominus$ , bis der gewünschte Kanal eingestellt ist.

Jeder Kanal muss separat einprogrammiert werden und verfügt über seine eigene Frequenz, einen Entstörungscode und eigene Sucheinstellungen.

#### <span id="page-28-3"></span><span id="page-28-2"></span>**SPRECHEN UND ÜBERWACHEN VON KANALAKTIVITÄTEN**

Es gehört zum guten Ton, einen Kanal vor dem Senden auf andere Aktivitäten zu überprüfen, um sicherzustellen, dass Sie anderen Teilnehmern, die gerade senden, nicht ins Wort fallen.

Um einen Kanal auf Aktivitäten zu überwachen, drücken Sie die Taste ST1(\*), und halten Sie sie gedrückt. Wenn Sie nur ein Rauschen hören, ist keine Aktivität vorhanden. Drücken Sie die Taste SB1 erneut, um die Funktion zu beenden.

Wenn kein Funkverkehr vorhanden ist, können Sie einen Funkruf senden, indem Sie die PTT-Taste (Push-to-Talk) drücken.

Während des Sendevorgangs leuchtet die LED-Leuchte rot.

**Hinweis:** Wenn Sie alle Aktivitäten auf dem aktuellen Kanal hören möchten, drücken Sie kurz die Taste ST1. Dadurch wird der CTCSS/DPL-Code auf 0 eingestellt. Diese Funktion nennt sich CTCSS/DPL Defeat (Squelch-Ton AUS).

(\*) Es wird davon ausgegangen, dass die Taste ST1 nicht für einen anderen Modus programmiert wird.

#### <span id="page-28-0"></span>**EMPFANGEN EINES FUNKRUFS**

**1.** Zum Auswählen eines Kanals drehen Sie den EIN/AUS/Lautstärkeregler und drücken Sie die

Tasten  $(+)$ / $($ – $)$ , bis der gewünschte Kanal eingestellt ist.

- **2.** Vergewissern Sie sich, dass die PTT-Taste freigegeben wurde, und hören Sie den Kanal auf Stimmen ab.
- **3.** Während des Empfangvorgangs blinkt die LED-Leuchte ROT.
- **4.** Um zu antworten, halten Sie das Funkgerät senkrecht etwa 2,5 bis 5 cm von Ihrem Mund entfernt. Drücken Sie die PTT-Taste für die Sprachübertragung, und lassen Sie die Taste los, um zuzuhören.
- **Hinweis:** Wenn das Funkgerät sendet oder empfängt, leuchtet die LED-Leuchte immer ROT.

#### <span id="page-29-0"></span>Anzeigen für Signalstäre und "Kanal belegt"

Wenn auf einer Frequenz eine Aktivität vorhanden ist, wird auf dem Funkgerät das Stärkesymbol **L**<sub>utl</sub> angezeigt und die LED blinkt schnell. Das Signalstärkesymbol kann zwischen 1 (schwaches Signal) bis 6 (starkes Signal) liegen und hängt von der Reichweite des Funkgerätempfangs ab. Dies hilft dabei, festzustellen, wenn das Funkgerät den Empfangsbereich verlässt.

**Hinweis:** Die Stärke des empfangenen Signals kann durch Hindernisse beeinträchtig werden.

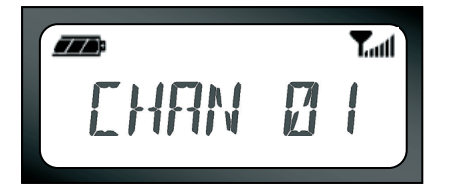

#### <span id="page-29-1"></span>**ÜBERTRAGUNGSWEITE**

Design und Konzept der XTNi™-Funkgeräte zielen darauf ab, eine optimierte Leistung und einen verbesserten Übertragungsbereich im Freien zu gewährleisten. Es wird empfohlen, zwischen den Funkgeräten einen Mindestabstand von 1,5 Metern einzuhalten, um Störungen zu vermeiden.

Die Übertragungsweite hängt vom Umfeld ab und kann z. B. durch Betongebäude, dichtes Laubwerk, den Einsatz in Innenräumen oder in Fahrzeugen.

Die optimale Reichweite von 9 Kilometern wird auf ebenem, offenem Gelände erzielt. Eine mittlere Übertragungsweite ist gegeben, wenn Gebäude und Bäume vorhanden sind. Behindern dichtes Laubwerk und Berge die Kommunikation, wird die Mindestreichweite erlangt.

Für einen gut funktionierenden Wechselverkehr müssen Kanal, Frequenz und Entstörungscodes auf beiden Funkgeräten identisch eingestellt sein. Diese Faktoren hängen vom Profil ab, das auf dem Funkgerät vorprogrammiert wurde:

- **1.** Kanal: Aktueller vom Funkgerät verwendeter Kanal (je nach Modell des Funkgeräts).
- **2.** Frequenz: Die vom Funkgerät zum Senden/ Empfangen verwendete Frequenz.
- **3.** Entstörungscode: Es wird eine Kombination aus mehreren Codes verwendet, damit Störungen auf ein Minimum reduziert werden können.
- **4.** Verschlüsselungscode: Wenn jemand mithört, dessen Funkgerät nicht auf diesen speziellen Code eingestellt ist, hört diese Person nur verzerrte Töne anstelle kompletter Übertragungen.
- **5.** Bandbreite: Bei manchen Frequenzen wird eine optimale Klangqualität nur erreicht, wenn die Funkgeräte auf einen identischen wählbaren Kanalabstand eingestellt sind.

Ausführliche Informationen zum Einrichten von Frequenzen und CTCSS/DPL-Codes auf den Kanälen finden Sie unter "Aufrufen des [Programmiermodus" auf Seite](#page-39-2) 38.

#### **LED-ANZEIGEN DES FUNKGERÄTS**

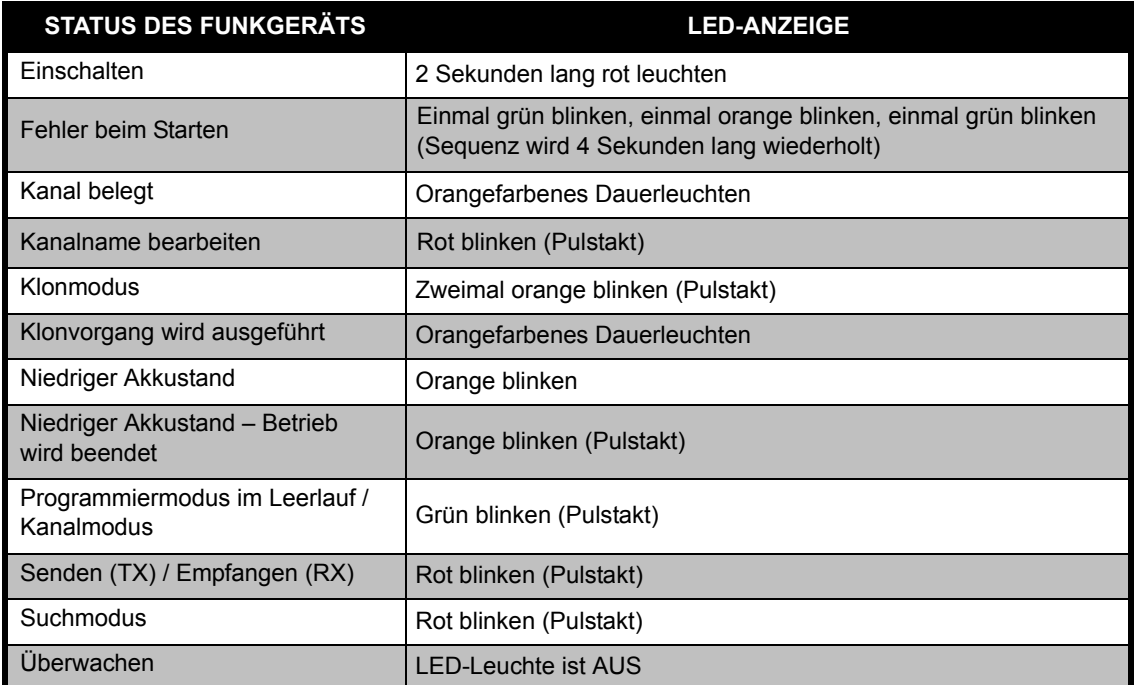

**Hinweis:** Die Bearbeitung des Kanalnamens ist nur bei Modellen mit Display möglich

#### <span id="page-32-2"></span><span id="page-32-0"></span>**FREISPRECHEINRICHTUNG/VOX**

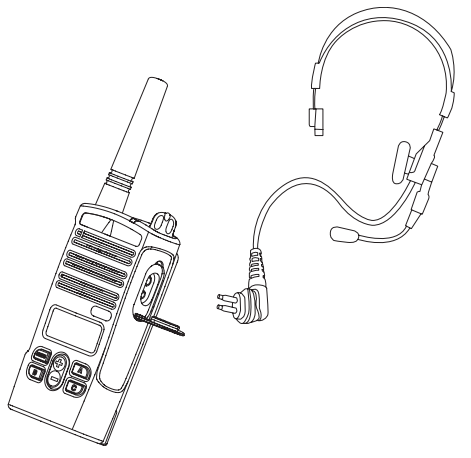

Motorola-Funkgeräte der Produktreihe XTNi™ können sprachgesteuert betrieben werden (VOX), wenn die entsprechenden VOX-Zubehörteile angeschlossen werden. Nach dem Sprechen kommt es zu einer kurzen Verzögerung, bevor die Übertragung gestartet wird.

#### <span id="page-32-1"></span>**Kompatibles VOX-Zubehör**

Werkseitig ist die VOX-Funktion deaktiviert. Wenn Sie sie aktivieren, stellen Sie mit der Computerprogrammiersoftware (CPS) sicher, dass Sie tatsächlich aktiviert wurde.

- **1.**Schalten Sie das Funkgerät AUS.
- **2.**Öffnen Sie die Abdeckung für Zubehörteile.
- **3.** Stecken Sie den Stecker des Audiozubehörs fest in den Zubehöranschluss ein.
- **4.** Schalten Sie das Funkgerät EIN. Das Funkgerät gibt einen Ton und die LED-Leuchte des Funkgeräts ein rotes Doppelblinksignal aus. Auf der Anzeige wird das VOX-Symbol angezeigt.
- **5.** BEVOR Sie das Zubehörteil in Ohrnähe halten, sollten Sie die Lautstärke des Funkgeräts reduzieren.
- **6.** Um mit der Übertragung zu beginnen, sprechen Sie in das Mikrofon. Wenn Sie nicht reden, können Sie Nachrichten und Rufe empfangen.
- **7.** Sie können die VOX-Funktion deaktivieren, indem Sie die M-Taste drücken oder das Zubehörteil abnehmen.

**Hinweis:** Zubehörteile können Sie über Ihren Motorola-Fachhändler bestellen.

#### <span id="page-33-0"></span>**Freisprechen ohne Zubehör (iVOX)**

- • Die iVOX-Funktion wird aktiviert, indem Sie die PTT-Taste drücken und gleichzeitig das Funkgerät einschalten.  $\mathbf{f}$  blinkt.
- • Durch Drücken der PTT-Taste kann iVOX vorübergehend deaktiviert werden.
- • Wenn Sie anschließend kurz die PTT-Taste drücken, wird iVOX wieder aktiviert.

#### **Hinweis:**

- • iVOX ist nur bei den Modellen RDU2080d und RDV2080d verfügbar (Modelle mit Display).
- • Wie Sie die VOX/iVOX-Empfindlichkeit einstellen, erfahren Sie unter "Menüoptionen" in diesem Abschnitt.
- • Nach dem Sprechen kommt es zu einer kurzen Verzögerung, bevor die Übertragung beginnt. Wie Sie die VOX/iVOX-Empfindlichkeit einstellen, erfahren Sie unter ["Menüoptionen" auf Seite](#page-34-2) 33".
- • **Hinweis:** iVOX ist nur bei den XTNiD-Modellen verfügbar (Modelle mit Display).

#### <span id="page-33-1"></span>**Akkusparfunktion**

Mit der Akkusparfunktion kann die Lebensdauer des Akkus verlängert werden, da das Funkgerät automatisch in den Leerlauf umschaltet, wenn kein Funkbetrieb vorhanden ist. Um die Funktion zu aktivieren bzw. zu deaktivieren, drücken Sie beim Einschalten des Funkgeräts die Tasten SB1 und SB2 gleichzeitig zwei bis drei Sekunden lang, bis mehrere schnell aufeinanderfolgende Töne zu hören sind. Sie erzielen eine geringfügig bessere Ansprechzeit bei DEAKTIVIERTER Akkusparfunktion. In diesem Fall ist das Funkgerät ohne Verzögerungen jederzeit sende- und empfangsbereit.

**Hinweis:** Standardmäßig ist die Akkusparfunktion aktiviert.

#### <span id="page-33-2"></span>**Wiederherstellen der Voreinstellungen**

Sie können die werkseitigen Voreinstellungen wiederherstellen, sodass alle Funktionen des Funkgeräts wieder auf ihre ursprünglichen Einstellungen zurückgesetzt werden. Drücken Sie dazu gleichzeitig die Tasten PTT, SB2 und SB1, während Sie das Funkgerät einschalten, bis Sie einen hohen Zirpton hören.

#### <span id="page-34-0"></span>**Signalton bei Übertragungsende (Roger Beep)**

Um den Signalton zu aktiveren bzw. zu deaktivieren, der das Ende der Übertragung angibt, drücken Sie beim Einschalten des Funkgeräts kurz die Taste ST1.

**Hinweis:** Standardmäßig ist diese Einstellung deaktiviert.

#### <span id="page-34-1"></span>**Tastatursignale**

Die Tastatursignaltöne können aktiviert/deaktiviert werden, indem Sie beim Einschalten des Funkgeräts die Taste SB2 kurz drücken (bis Sie einen Zirpton hören).

#### **Einstellen der VOX/iVOX-Empfindlichkeit**

Die Empfindlichkeit für das Zubehörteil des Funkgeräts bzw. für das Mikrofon während des VOX-Betriebs angepasst werden, um die Funktion unterschiedlichen Betriebsumgebungen anzupassen. Die VOX/iVOX-Empfindlichkeit kann über das CPS programmiert werden.

- 1 = Niedrige Empfindlichkeit
- 2 = Mittlere Empfindlichkeit
- 3 = Hohe Empfindlichkeit

#### **Sperren/Entsperren der Tastatur**

Die Tastatur kann gesperrt werden, um ein versehentliches Ändern der Einstellungen zu vermeiden. Um die Tastatur zu sperren, drücken Sie die Menütaste und halten Sie sie vier Sekunden lang gedrückt. Zum Entsperren drücken Sie die Menütaste erneut vier Sekunden lang.

**Hinweis:** Die einzigen Tasten, die bei dieser Funktion nicht gesperrt werden, sind die Tasten PTT und A (wenn die Ruftonfunktion zugewiesen wurde).

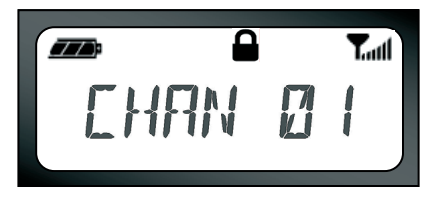

#### <span id="page-34-2"></span>**Menüoptionen**

Drücken Sie kurz auf die Menütaste, um das Menü aufzurufen. Das Funkgerät zeigt dann die nächste Funktion an. In jeder Funktion können Sie mit den Tasten  $\left(\begin{matrix} + \end{matrix}\right)$  /  $\left(\begin{matrix} - \end{matrix}\right)$  navigieren. Nach Auswahl der gewünschten Einstellungen können Sie wie folgt vorgehen:

- • drücken Sie die Menütaste, um die Einstellungen zu speichern und zur nächsten Option zu gelangen
- • drücken Sie lange die PTT-Taste, um die Einstellungen zu speichern und das Menü zu verlassen, oder
- • schalten Sie das Funkgerät aus, um das Menü zu verlassen, ohne die Änderungen zu speichern.

Wenn Sie länger als zehn Sekunden lang keine Taste drücken, wird der Menümodus automatisch beendet.

#### <span id="page-35-0"></span>**Einstellen der VOX/iVOX-Empfindlichkeit**

Die Empfindlichkeit für VOX und iVOX kann sowohl über das Menü als auch über die Computerprogrammiersoftware (CPS) eingestellt werden. Wenn Sie sie über das Menü ändern möchten, stellen Sie zunächst sicher, dass entweder VOX oder iVOX aktiviert ist. (Siehe [Seite](#page-32-0) 31). Wenn VOX/iVOX aktiviert ist, drücken Sie kurz die Menütaste.

Wenn iVOX aktiviert ist und Sie die Menütaste gedrückt haben, wird auf dem Funkgerät Folgendes angezeigt:

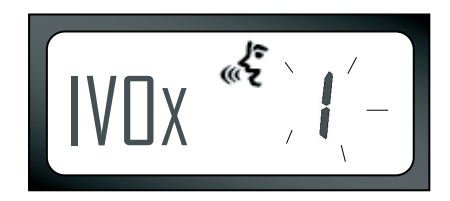

Wenn VOX aktiviert ist (bei angeschlossenem Zubehör) und Sie die Menütaste gedrückt haben, wird auf dem Funkgerät Folgendes angezeigt:

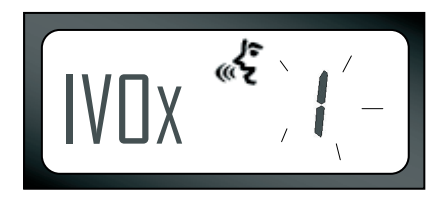

Mit den Tasten  $\bigoplus$  /  $\bigodot$  können Sie die Empfindlichkeit ändern:

0 = AUS (nur bei VOX-Zubehör)

1 = Geringe Empfindlichkeit (geeignet für laute Umgebungen)

2 = Mittlere Empfindlichkeit

3 = Hohe Empfindlichkeit (geeignet für ruhige Umgebungen)

Wenn Sie den gewünschten Wert ausgewählt haben, drücken Sie erneut die Menütaste und gehen Sie zum nächsten Schritt, oder schalten Sie das Funkgerät aus, um das Menü zu verlassen, ohne die Änderungen zu speichern.

#### **Akkutypmenü**

*Nur, wenn der Akku nicht erkannt wird*, kann die Einstellung des Akkutyps von Lithium-Ionen- oder Alkalibatterie geändert werden.

Drücken Sie die Menütast bis der derzeitige Akkutyp ("LITHIUM" oder "ALKALINE") aufblinkt, um die Einstellung zu ändern. Das Symbol für einen vollen Akku wird folgendermaßen angezeigt:

Mit den Tasten  $\bigoplus$  /  $\bigoplus$  können Sie die Option "LITHIUM" oder "ALKALINE" auswählen. Wenn Sie den gewünschten Wert ausgewählt haben, drücken Sie erneut die Menütaste, um die Einstellung zu speichern, und gehen Sie zum nächsten Schritt, oder schalten Sie das Funkgerät aus, um das Menü zu verlassen, ohne die Änderungen zu speichern. Der Akkutyp kann auch über die CP-Software programmiert werden,

77 B LITHIUM

#### **Mikrofonverstärkungsmenü**

Um die Funktion unterschiedlichen Betriebsumgebungen anzupassen, kann die Mikrofonverstärkung angepasst werden. Drücken Sie die Menütaste so oft, bis auf dem Display die Buchstaben "IMIC" angezeigt werden und das Symbol für die Mikrofonverstärkung blinkt. Das VOX-Symbol wird angezeigt:

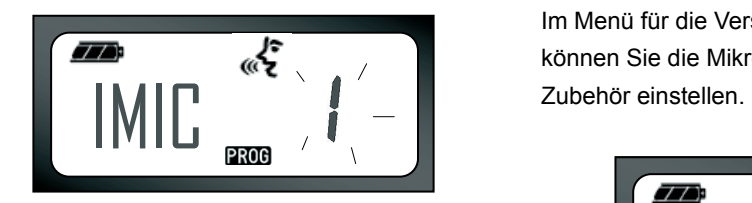

Drücken Sie die Umschalttaste  $\Theta$  /  $\Theta$ . um durch die Einstellungen für die Mikrofonverstärkung zu schalten:

- 1 = Geringe Verstärkung,
- 2 = Mittlere Verstärkung
- 3 = Starke Verstärkung

Wenn Sie den gewünschten Wert ausgewählt haben, drücken Sie erneut die Menütaste, um die Einstellung zu speichern, und gehen Sie zum nächsten Schritt, oder schalten Sie das Funkgerät aus, um das Menü zu verlassen, ohne die Änderungen zu speichern. Die Mikrofonverstärkung kann auch über die CP-Software programmiert werden.

#### **Verstärkung des Mikrofonzubehörs**

Im Menü für die Verstärkung des Mikrofonzubehörs können Sie die Mikrofonverstärkung für das

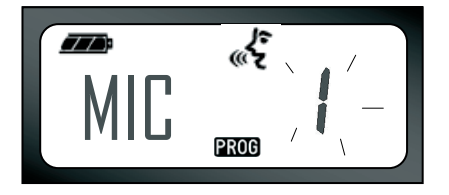

Drücken Sie die Menütaste so oft, bis auf dem Display die Buchstaben "MIC" angezeigt werden und das Symbol für die Mikrofonverstärkung blinkt. Das VOX-Symbol wird angezeigt: Drücken Sie die Nach-oben/unten-Taste, um durch die Einstellungen für die Mikrofonverstärkung zu schalten (ähnlich dem Mikrofonverstärkungsmenü). Wenn Sie den gewünschten Wert (1 = geringe Verstärkung, 2 = mittlere Verstärkung, 3 = starke Verstärkung) ausgewählt haben, drücken Sie erneut die Menütaste, um die Einstellung zu speichern, und gehen Sie zum nächsten Schritt, oder schalten Sie das Funkgerät aus, um das Menü zu verlassen, ohne die Änderungen zu speichern. Die Mikrofonzubehörverstärkung kann auch über die CP-Software programmiert werden.

#### **Suchlistenmenü**

**Hinweis:** Das Suchlistenmenü ist deaktiviert, wenn die Einstellung "MAX CHAN" auf 1 eingestellt wurde (kann mit der CP-Software gemacht werden).

Im Suchlistenmenü können Sie die Funktion zur Kanalsuche nach einer bestimmten Kanalfrequenz für das Funkgerät aktivieren. Um das Suchmenü

aufzurufen, drücken Sie mehrmals die Menütaste bis auf dem Display die Kanalnummer mit dem leuchtenden CHAN-Symbol angezeigt wird und die derzeitige Einstellung ("YES" oder "NO") angezeigt wird. Das Suchsymbol  $\mathbb Z$  wird ebenfalls angezeigt:

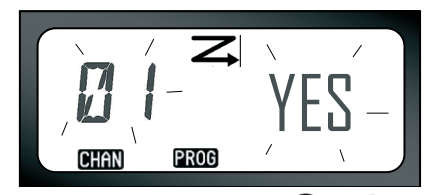

Drücken Sie die Umschalttaste  $(+)$  /  $(-)$ um durch alle Kanäle zu schalten: Um die Suchfunktion auf die Einstellung "YES" oder "NO" zu schalten, drücken Sie die SB2-Taste. Wenn Sie den gewünschten Wert ausgewählt haben, drücken Sie erneut die Menütaste, um die Einstellung zu speichern, und gehen Sie zum nächsten Schritt, oder schalten Sie das Funkgerät aus, um das Menü zu verlassen, ohne die Änderungen zu speichern. Das Suchlistenmenü kann auch über die CP-Software programmiert werden.

# <span id="page-39-0"></span>**PROGRAMMIERFUNKTIONEN**

#### <span id="page-39-2"></span><span id="page-39-1"></span>**AUFRUFEN DES PROGRAMMIERMODUS**

Drücken Sie beim Einschalten des Funkgeräts gleichzeitig die Tasten PTT und SB1 und lassen Sie sie drei Sekunden lang gedrückt, um den Programmiermodus aufzurufen. Sie hören daraufhin einen speziellen Ton, der anzeigt, dass sich das Gerät nun im Programmiermodus befindet. Zudem blinkt die LED-Leuchte grün im Pulstakt. Wenn das Funkgerät in den Programmiermodus versetzt wird, befindet es sich zunächst standardmäßig im Leerlauf und die LED-Leuchte blinkt grün im Pulstakt.

Wenn Sie den Programmiermodus aufrufen, wird das "PROG"-Symbol angezeigt und der momentane Kanalname beginnt zu blinken, um anzuzeigen, dass Sie nun den Kanal auswählen können, den Sie programmieren möchten. Drücken Sie die Tasten  $(A)/(A)$ , um durch

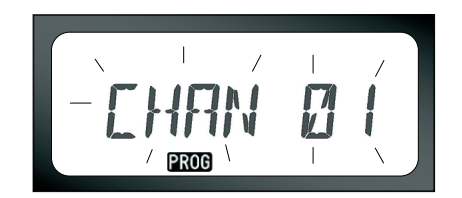

die Liste der verschiedenen Kanäle zu gehen und

einen auszuwählen.

Im Programmiermodus können Sie Werte für jeden Kanal einstellen, indem Sie zwischen den verfügbaren Programmiermodi wechseln: Frequenzen, CTCSS/ DPL-Codes (Entstörungscode), Verschlüsselung, Bandbreite, max. Kanäle, Rufton, Mikrofonverstärkung und Suche.

- • Wenn Sie durch die einzelnen Programmierauswahlmodi gehen möchten, ohne Änderungen zu speichern, drücken Sie kurz die PTT- oder die Menütaste.
- • Um die Änderungen zu speichern, drücken Sie lange die PTT-Taste. Das Funkgerät schaltet wieder in den Programmiermodus im Leerlauf um.
- • Wenn Sie sich im Leerlauf im Programmiermodus befinden und den Programmiermodus verlassen möchten, drücken Sie lange die PTT-Taste (um zurück zum normalen Betriebsmodus zu gelangen).
- • Immer wenn Sie wieder an den Anfang der Programmiermodusoptionen gelangen, werden alle Änderungen automatisch gespeichert, auch wenn das Funkgerät ausgeschaltet ist.
- • Sie können den Programmiermodus verlassen, ohne die Änderungen zu speichern, indem Sie das Funkgerät ausschalten (jedoch nur, solange Sie noch nicht den Anfang der Programmieroptionen erreicht haben).

#### <span id="page-40-0"></span>**PROGRAMMIEREN DER EMPFANGSFREQUENZEN (RX)**

Wenn Sie den zu programmierende Kanal ausgewählt haben, drücken Sie kurz die PTT- oder die Menütaste, um durch die vorhandenen Optionen bis zum Frequenzprogrammiermodus zu durchlaufen. Auf dem Display wird der Frequenzcode wie folgt angezeigt:

Gehen Sie mithilfe der Tasten (J) / (J) durch die vorhandenen Frequenzen bis Sie den gewünschten Frequenzcode erreichen. Drücken Sie lange die PTT-Taste, um die Einstellung zu speichern und das Menü zu verlassen, oder drücken Sie kurz die PTT-Taste, um ohne zu speichern zur nächsten Programmierfunktion zu gelangen.

#### <span id="page-40-1"></span>**PROGRAMMIEREN DER EMPFANGSCODES (CTCSS/DPL)**

Wenn Sie den zu programmierenden Kanal ausgewählt haben, drücken Sie kurz die PTT- oder

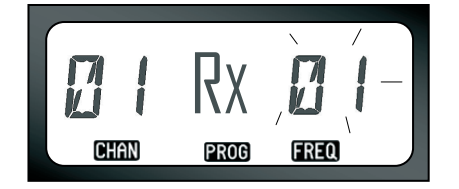

die Menütaste, um durch die vorhandenen Optionen zu gehen, bis Sie den Codeprogrammiermodus erreichen. Auf dem Display wird der CTCSS/DPL-Code wie folgt angezeigt:

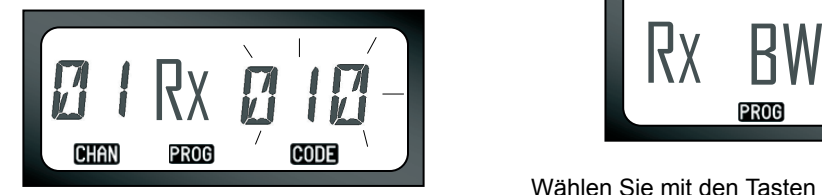

Gehen Sie mithilfe der Tasten  $\Theta$  /  $\Theta$  durch die vorhandenen Optionen bis Sie den gewünschten CTCSS/DPL-Code erreichen. Drücken Sie lange die PTT-Taste, um die Einstellungen zu speichern und das Menü zu verlassen.

#### <span id="page-41-0"></span>**PROGRAMMIEREN DER EMPFANGSBANDBREITE**

Bei manchen Frequenzen wird eine optimale Klangqualität nur erreicht, wenn die Funkgeräte auf einen identischen wählbaren Kanalabstand eingestellt sind.

Wenn Sie den zu programmierenden Kanal ausgewählt haben, drücken Sie kurz die PTT- oder die Menütaste, um durch die vorhandenen Optionen bis zum Bandbreitenprogrammiermodus zu gehen. Auf dem Display wird die aktuelle Bandbreiteneinstellung wie folgt angezeigt:

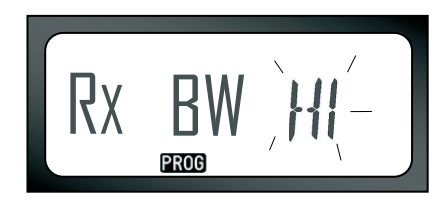

Wählen Sie mit den Tasten (+) / (-) den gewünschten Wert zur Programmierung der Bandbreite aus (HI =25 kHz, LOW = 12,5 kHz). Drücken Sie lange die PTT-Taste, um die Einstellung zu speichern und das Menü zu verlassen, oder drücken Sie kurz die PTT-Taste, um ohne zu speichern zur nächsten Programmierfunktion zu gelangen.

**Hinweis:** Wenn die Bandbreite nicht geändert werden kann, wird die Einstellung ohne Blinken dauerhaft angezeigt.

#### <span id="page-42-2"></span><span id="page-42-0"></span>**PROGRAMMIEREN DER VERSCHLÜSSELUNG** L

Ist die Verschlüsselungsfunktion aktiviert, klingen Übertragungen für alle Mithörer verzerrt, die nicht denselben Verschlüsselungscode verwenden. Auch wenn absolute Vertraulichkeit nicht garantiert werden kann, sorgt diese Funktion doch für einen zusätzlichen Grad an Datenschutz. Die Verschlüsselungsfunktion ist standardmäßig deaktiviert.

Wenn Sie sich im Programmiermodus befinden und den Kanal, für den Sie die Verschlüsselung ( $\bigotimes$ ) aktivieren möchten, ausgewählt haben, können Sie durch kurzes Drücken der PTT-Taste durch die Programmieroptionen gehen, bis Sie den Verschlüsselungsprogrammiermodus erreichen:

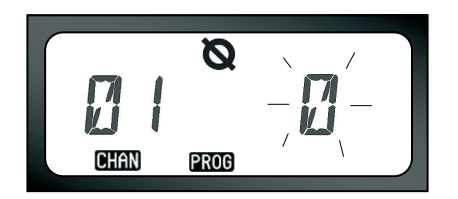

Daraufhin blinkt die aktuelle Verschlüsselungseinstellung. Drücken Sie die Tasten  $\left(\begin{matrix} + \end{matrix}\right)$  /  $\left(\begin{matrix} - \end{matrix}\right)$ , um den gewünschten Verschlüsselungswert (0, 1, 2 oder 3) auszuwählen. Drücken Sie lange die PTT-Taste, um die Einstellung zu speichern und das Menü zu verlassen, oder drücken Sie kurz die PTT-Taste, um ohne zu speichern zur nächsten Programmierfunktion zu gelangen.

**Hinweis:** Die möglichen Verschlüsselungswerte sind abhängig von den über die CP-Software programmierten Werten. Der Verschlüsselungswert 0 bedeutet, dass die Verschlüsselung deaktiviert ist.

#### <span id="page-42-1"></span>**PROGRAMMIEREN DER MAXIMALEN ANZAHL DER KANÄLE**

Sie können die maximale Anzahl der Kanäle für das Funkgerät einstellen.

Wenn Sie sich im Programmiermodus befinden, gehen Sie durch kurzes Drücken der PTT-Taste durch die verfügbaren Modi, bis Sie den Modus für die Programmierung der maximalen Anzahl der Kanäle erreichen.

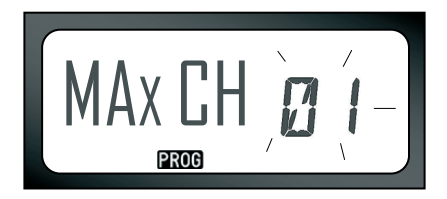

Darauf blinkt auf dem Display die aktuell programmierte maximale Anzahl der Kanäle. Drücken Sie die Tasten  $(+)$  /  $(-)$ , bis Sie die gewünschte maximale Anzahl der Kanäle erreicht haben. Drücken Sie lange die PTT-Taste, um die Einstellungen zu speichern und das Menü zu verlassen.

**Hinweis:** Welche Werte ausgewählt werden können, hängt davon ab, wie viele Kanäle das Funkgerät maximal unterstützt.

#### <span id="page-43-0"></span>**PROGRAMMIEREN DER RUFTÖNE**

Mit Ruftönen können Sie ein Signal an andere Funkgeräte in Ihrer Gruppe senden, um die anderen Teilnehmer ohne zu sprechen auf Sie aufmerksam zu machen oder um anzugeben, dass Sie im Begriff sind, einen Funkruf zu senden. Im Ruftonauswahlmodus können Sie den Ruftontyp für das Funkgerät auswählen. Welche Werte ausgewählt werden können, hängt davon ab, wie viele Ruftöne das Funkgerät maximal unterstützt.

Gehen Sie zur Programmierung der Ruftöne in den Programmiermodus und gehen Sie durch die Programmieroptionen bis auf dem Display die Auswahl an programmierbaren Ruftönen angezeigt wird:

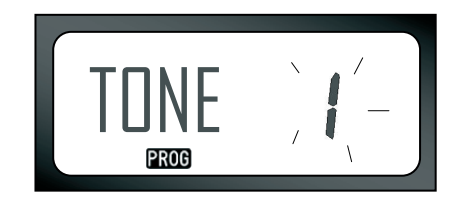

Der aktuelle eingestellte Rufton blinkt. Drücken Sie die Tasten  $(F)$  /  $\ominus$ , um den gewünschten Rufton (0, 1, 2 oder 3) auszuwählen. Jedes Mal, wenn Sie einen neuen Rufton auswählen, ertönt der

ausgewählte Rufton (außer bei der Einstellung 0). Drücken Sie nach der Auswahl des Ruftons, den Sie programmieren möchten, lange die PTT-Taste, um die Einstellung zu speichern und das Menü zu verlassen, oder drücken Sie kurz die PTT-Taste, um ohne zu speichern zur nächsten Programmierfunktion zu gelangen.

**Hinweis:** Die möglichen Ruftöne sind abhängig von den über die CP-Software programmierten Werten. Der Wert 0 bedeutet, dass der Rufton deaktiviert ist.

#### <span id="page-44-0"></span>**PROGRAMMIEREN DER MIKROFONVERSTÄRKUNG**

Gehen Sie zur Programmierung der Mikrofonverstärkung in den Programmiermodus und gehen Sie durch kurzes Drücken der PTT-Taste durch die verfügbaren Optionen. Wenn Sie den Modus zur Programmierung der

Mikrofonverstärkung erreichen, wird auf dem Display Folgendes angezeigt:

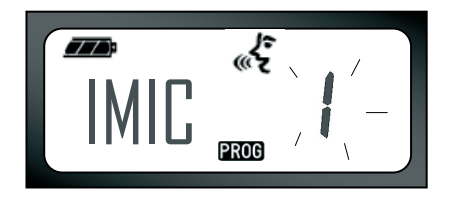

Daraufhin blinkt die aktuelle Mikrofonverstärkungseinstellung. Durch Drücken der Tasten  $(+)$  /  $\left(\begin{matrix} - \end{matrix}\right)$  können Sie die gewünschte Mikrofonverstärkung auswählen

(1 = geringe Verstärkung, 2 = mittlere Verstärkung, 3 = starke Verstärkung). Drücken Sie nach der Auswahl der Verstärkung, die Sie programmieren möchten, lange die PTT-Taste, um die Einstellung zu speichern und das Menü zu verlassen, oder drücken Sie kurz die PTT-Taste, um ohne zu speichern zur nächsten Programmierfunktion zu gelangen.

**Hinweis:** Die möglichen Verstärkungswerte sind abhängig von den über die CP-Software programmierten Werten.

#### <span id="page-45-0"></span>**PROGRAMMIEREN DER MIKROFONZUBEHÖRVERSTÄRKUNG**

Gehen Sie zur Programmierung der Mikrofonzubehörverstärkung in den Programmiermodus und gehen Sie durch kurzes Drücken der PTT-Taste durch die verfügbaren Optionen.

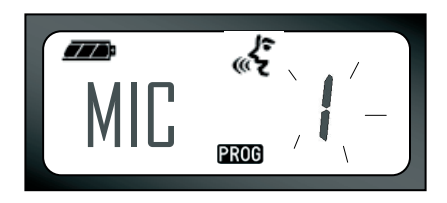

Daraufhin blinkt die aktuelle Einstellung für die Mikrofonzubehörverstärkung. Durch Drücken der Tasten  $\left(\begin{matrix} + \end{matrix}\right)$  /  $\left(\begin{matrix} - \end{matrix}\right)$  können Sie die gewünschte Verstärkung auswählen (1 = geringe Verstärkung, 2 = mittlere Verstärkung, 3 = starke Verstärkung). Drücken Sie nach der Auswahl der Verstärkung, die Sie programmieren möchten, lange die PTT-Taste, um die Einstellung zu speichern und das Menü zu verlassen, oder drücken Sie kurz die PTT-Taste, um ohne zu speichern zur nächsten Programmierfunktion zu gelangen.

**Hinweis:** Die möglichen Werte sind abhängig von den über die CP-Software programmierten Werten.

#### <span id="page-45-2"></span><span id="page-45-1"></span>**PROGRAMMIEREN DER SUCHLISTE**

Sie können die Kanalsuchfunktion für jeden Kanal auf dem Funkgerät aktivieren oder deaktivieren. Gehen Sie dazu in den Programmiermodus und wählen Sie den Kanal aus, den Sie programmieren möchten. Gehen Sie durch kurzes Drücken der PTT-Taste durch die Programmieroptionen, bis Sie den Suchprogrammiermodus erreichen. Auf dem Display wird das Suchsymbol  $\leq$  wie folgt angezeigt:

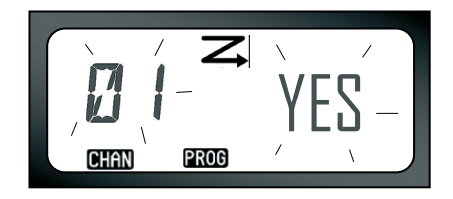

Auf dem Display blinken sowohl die Kanalnummer als auch die aktuelle Sucheinstellung ("YES" = Ein, "NO" = Aus). Dies bedeutet, dass Sie nun die gewünschte Einstellung auswählen können.

Zum Auswählen einer Kanalnummer drücken Sie die Tasten  $\left(\frac{1}{2}\right)$  /  $\left(\frac{1}{2}\right)$ , bis die gewünschte Kanalnummer eingestellt ist. Wenn Sie den Kanal ausgewählt haben, aktivieren ("YES") bzw. deaktivieren ("NO") Sie die Suchfunktion mit der SB2-Taste (\*). Wenn Sie alle Werte wie gewünscht eingestellt haben, drücken Sie lange die PTT-Taste, um die Einstellungen zu speichern und das Menü zu verlassen.

- **Hinweis:** (\*) Es wird davon ausgegangen, dass die Taste SB1 nicht für einen anderen Modus programmiert wird.
- **Hinweis:** Wenn die maximale Anzahl der Kanäle auf 1 eingestellt ist, ist die Suchprogrammieroption deaktiviert und wird nicht angezeigt.

#### <span id="page-46-0"></span>**PROGRAMMIEREN DER TASTEN**

Alle Kanäle können den Tasten B oder C als voreingestellter Kanal zugewiesen werden. Um dies zu deaktivieren, gehen Sie in den Programmiermodus und wählen Sie mit den T asten  $(+)$  /  $\ominus$  den Kanal aus, den Sie als

voreingestellten Kanal einrichten möchten. Wenn Sie den Kanal ausgewählt haben, drücken Sie die Taste B bzw. C für zwei bis drei Sekunden. Wenn Sie eine der Tasten (B oder C) kurz drücken, wird ein Zirpton ausgegeben. Während der Suche können Sie durch kurzes Drücken einer der Voreinstellungstasten den Heimatkanal zum voreingestellten Kanal machen. Auf dem Display wird FREQ/PL angezeigt und es wird vom neuen Heimatkanal weiter gesucht.

#### <span id="page-47-0"></span>**BEARBEITEN DER KANALNAMEN**

Um einen Kanalnamen zu ändern, schalten Sie das Funkgerät ein, drücken die Tasten PTT und  $\bigoplus$  / $\bigcap$  und halten Sie drei Sekunden lang gedrückt. Wenn der Kanalnamenmodus aufgerufen wurde, gibt das Funkgerät einen speziellen Ton aus. Auf dem Display blinken der aktuelle Kanalname und die Kanalnummer wie folgt:

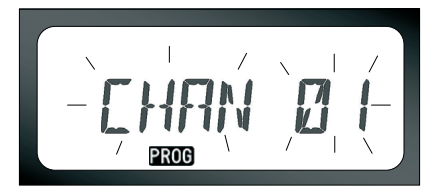

Wählen Sie durch Drücken der Tasten  $(+)$  /  $(-)$ die Nummer des Kanals aus, den Sie bearbeiten möchten. Wenn Sie die Kanalnummer ausgewählt haben, drücken Sie die PTT- oder die Menütaste, um mit der Bearbeitung des Kanalnamens zu

beginnen. Um den Kanalnamenmodus zu verlassen, drücken Sie lange die PTT-Taste.

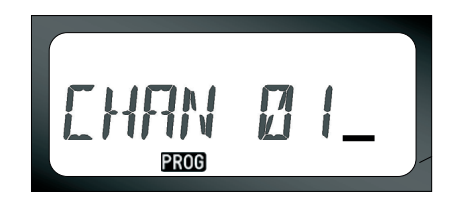

- • Am Ende des Kanalnamens blinkt ein Cursor. Bewegen Sie den Cursor mit der Taste B nach links. Wenn Sie am ersten Zeichen angelangt sind, gibt das Funkgerät einen dumpfen Ton aus. Wenn Sie die Taste B drücken und sich der Cursor auf einem zulässigen Zeichen befindet, löscht die Taste B das derzeitige Zeichen und ersetzt es durch ein Leerzeichen.
- •Mit den Tasten (サ / 〇 können Sie das gerade ausgewählte Zeichen in das nächste ASCII-Zeichen ändern (in alphabetischer Reihenfolge von A bis Z). Alle Zeichen sind Großbuchstaben.
- • Um zwischen Groß- und Kleinbuchstaben umzuschalten, drücken Sie die Taste A. Unterstützte Kleinbuchstaben sind: b, c, d, g, h, i, l, o, r, u.
- • Durch Drücken der Taste C können Sie Sonderzeichen und Ziffern in folgender Reihenfolge eingeben: 0 - 9 \* {}? &%. + / - \_ ' ' \. Das Zeichen ' ' ist ein Leerzeichen.

Drücken Sie lange die PTT-Taste, um die Einstellungen zu speichern und zum Kanalnamenmodus zurückzukehren und einen anderen Kanal zur Bearbeitung auszuwählen. Wenn Sie das Menü verlassen möchten, ohne die Änderungen zu speichern, schalten Sie das Funkgerät aus.

#### **Hinweis:**

- • Wird der Kanalname leer gelassen, ertönt ein Zirpton und das Funkgerät bleibt im Bearbeitungsmodus bis ein Kanalname eingegeben und gespeichert wurde.
- • Wenn beim Eingeben eines Kanalnamens drei Sekunden lang keine Taste gedrückt wird,

wird das angezeigte Zeichen angenommen und der Cursor wird zum nächsten Leerzeichen nach rechts verschoben.

#### <span id="page-48-1"></span><span id="page-48-0"></span>**RAUSCHSPERRE**

Über die Rauschsperre können Sie vorübergehend Kanäle aus der Suchliste entfernen. Diese Funktion ist hilfreich, wenn nicht relevante Kommunikation auf einem störanfälligen Kanal die Suchfunktion des Radios behindert. So löschen Sie einen Kanal aus der Suchliste:

- • Starten Sie den Suchlauf, indem Sie die kurz Taste SB2 drücken(\*).
- • Warten Sie, bis das Funkgerät bei dem Kanal anhält, den Sie entfernen möchten, und drücken Sie dann lange die SB2-Taste, um den Kanal zu löschen.
- • Der Kanal wird erst entfernt, wenn Sie den Suchmodus beenden. Drücken Sie dazu erneut die SB2-Taste, oder schalten Sie das Funkgerät aus.
- **Hinweis:** (\*) Dabei wird davon ausgegangen, dass die Voreinstellung für die SB2-Taste beibehalten wurde.

#### <span id="page-49-2"></span><span id="page-49-0"></span>**CPS (COMPUTERPROGRAMMIERSOFTWARE)**

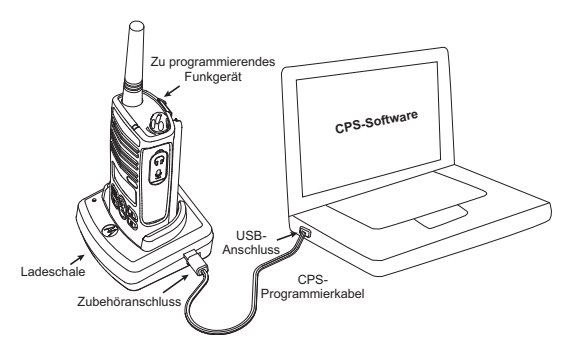

Funkgeräte der Serien XTNi™ können mithilfe der Computerprogrammiersoftware (CPS) programmiert werden.

Schließen Sie dazu das Funkgerät über die Ladestation und das CPS-Programmierkabel an (siehe Abb. oben).

Die CP-Software ermöglicht dem Anwender das Programmieren von Frequenzen, PL/DPL-Codes und anderen Funktionen, z. B.: Direkte

Frequenzeingabe, Relais/Rundspruch, Bandbreitenauswahl, Timer (Zeitüberschreitung überwachen), Energieauswahl, Akkutypauswahl, Suchliste, Ruftöne, Verschlüsselung, Reverse Burst usw.

Die CP-Software ist ein nützliches Hilfsmittel, mit dem unter anderem eine Programmiersperre für das Bedienfeld am Funkgerät aktiviert sowie das Modifizieren jeder anderen Funkgerätfunktion beschränkt werden kann (um zu verhindern, dass voreingestellte Werte am Funkgerät versehentlich gelöscht werden).

Außerdem erhöht die CP-Software die Sicherheit, da Sie optional ein Kennwort für die Verwaltung des Funkgerätprofils einrichten können.

**Hinweis:** (\*) Das CPS-Programmierkabel ist separat erhältlich. Die Artikelnummer finden Sie im Abschnitt "Zubehör".

#### <span id="page-49-1"></span>**Bandbreitenauswahl**

Die Standardeinstellung für die Bandbreite ist 12,5 KHz. Bei manchen Frequenzen wird eine optimale Klangqualität nur erreicht, wenn die Funkgeräte auf einen wählbaren Kanalabstand eingestellt sind.

#### <span id="page-50-0"></span>**Timer (Zeitüberschreitung überwachen)**

Sie können einen Timer zur Überwachung einer Zeitüberschreitung einrichten, damit Übertragungen beim Drücken der PTT-Taste entsprechend abgebrochen werden. Das Funkgerät kann so eingestellt werden, dass es nach entweder 60, 120 oder 180 Sekunden abschaltet. Der Timer zur Überwachung einer Zeitüberschreitung kann auch deaktiviert werden.

#### <span id="page-50-1"></span>**Akkutypauswahl**

Das XTNi™-Funkgerät kann entweder über Alkalibatterien oder über einen Lithium-Ionen-Akku betrieben werden. Der Akku wird beim Gerätestart erkannt und der entsprechende Akkustand wird auf dem Display angezeigt.

#### <span id="page-50-2"></span>**Ruftöne**

Siehe ["Programmieren der Ruftöne" auf Seite](#page-43-0) 42.

#### <span id="page-50-3"></span>**Verschlüsselung**

Siehe "Programmieren der Verschlüsselung L" auf [Seite](#page-42-0) 41.

#### **Hinweis:**

- • Die beschriebenen Funktionen sind nur einige der CPS-Funktionen. Die Software enthält noch eine ganze Reihe weiterer Funktionen. Weitere Informationen finden Sie in der Hilfedatei der CP-Software.
- • Bestimmte CPS-Funktionen sind modellabhängig.

#### <span id="page-51-0"></span>**KLONEN VON FUNKGERÄTEN**

Sie können die Profile für die XTNi™-Funkgeräte von einem Ausgangsfunkgerät auf ein Zielfunkgerät kopieren. Dazu stehen folgende Methoden zur Verfügung:

- **1.** Mit einer Mehrfachladestation (optionales Zubehörteil)
- **2.** Mit zwei Einzelladestationen und einem R2R-Kabel zum Klonen von Funkgeräten (optionale Zubehörteile)
- **3.** Über die CP-Software

#### **Klonen mit einer Mehrfachladestation**

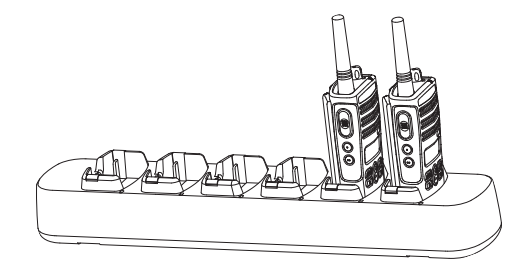

Wenn Sie Funkgeräte in einer Mehrfachladestation klonen möchten, müssen Sie mindestens zwei Funkgeräte haben:

• ein Ausgangsfunkgerät (das geklont werden soll)

• ein Zielfunkgerät (dessen Profil in das Profil des Ausgangsradios geklont oder kopiert wird)

Das Ausgangsfunkgerät muss entweder in die Ladeschale 1, 3 oder 5 eingesetzt werden, während sich das Zielfunkgerät in der Ladeschale 2, 4 oder 6 befinden muss. Dabei gilt folgende Zuweisung der Schalenpaare: 1 und 2 ODER 3 und 4 ODER 5 und 6. Beim Klonen ist es nicht nötig, dass die Mehrfachladestation an eine Stromquelle angeschlossen ist, allerdings müssen die Akkus in ALLEN Funkgeräten vollständig geladen sein. Folgen Sie den Anweisungen zum Klonen auf den Seiten 51 bis 52, Schritte 4 bis 8. (Beachten Sie dabei, dass, wenn dort von "Einzelladestation" die Rede ist, dies bei der Mehrfachaufladestation als "Ladeschale" beizeichnet wird.) Weitere Informationen zum Klonen finden Sie in der Gebrauchsanweisung, die Sie zusammen mit der Mehrfachladestation erhalten haben. Die Artikelnummer für die Mehrfachladestation finden Sie unter "Ladegeräte" auf Seite 65.

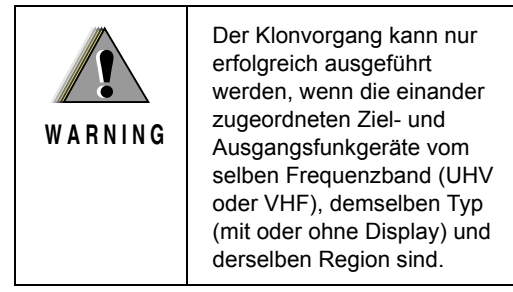

**Klonen eines Funkgeräts mithilfe des R2R-Klonkabels (Radio-to-Radio), über das die Funkgeräte direkt verbunden werden (optionales Zubehörteil)**

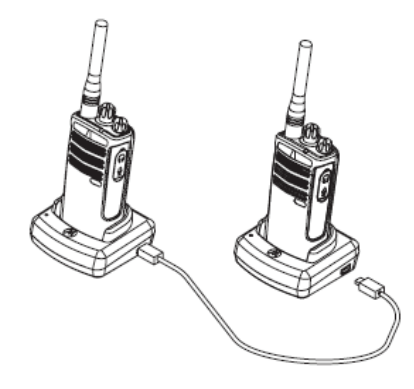

#### **Betriebsanleitung**

1. Bevor Sie den Klonvorgang starten, müssen folgende Komponenten vorhanden sein und Schritte ausgeführt werden:

- Ein vollständig geladener Akku für jedesFunkgerät
- Zwei Einzelladestationen
- Die Funkgeräte sind AUSGESCHALTET.

• Bei beiden Funkgeräten handelt es sich um dasselbe Modell.

2. Trennen Sie alle Kabel (Netz- oder USB-Kabel) von den Einzelladestationen ab.

3. Schließen Sie eine Seite des Klonkabelsan eine Einzelladestation an. Schließen Sie das andere Endean die zweite Einzelladestation an.

**Hinweis:** Während des Klonens wird die Einzelladestation nicht mit Strom versorgt. Die Akkus werden nicht geladen. Es wird eine Datenkommunikation zwischen den beiden Funkgeräten hergestellt.

4. Schalten Sie das Zielfunkgerät EIN, und setzen Sie es in eine der Einzelladenstationen ein.

5. Schalten Sie das Ausgangsfunkgerät mit der folgenden Schrittfolge ein:

• Drücken Sie die Tasten PTT und SB2 gleichzeitig, und halten Sie sie gedrückt, während Sie das Funkgerät einschalten.

• Warten Sie drei Sekunden, bevor Sie die Tasten loslassen (es muss ein deutlich hörbares akustisches Signal ausgegeben werden).

6. Setzen Sie das Ausgangsradio in die Einzelladestation, drücken Sie die Taste SB1, und lassen Sie sie wieder los.

7. Wenn der Klonvorgang abgeschlossen ist, gibt das Ausgangsfunkgerät entweder ein akustisches Erfolgssignal aus (d. h. das Klonen war erfolgreich) oder ein Fehlersignal (wenn der Vorgang fehlgeschlagen ist). Das akustische Erfolgssignal klingt wie ein heller Zirpton, während der Fehlerton wie ein dumpfer Schlag klingt. Wenn das Ausgangsfunkgerät ein Display hat, wird auf dem Display entweder eine Erfolgsmeldung ("Pass") oder eine Fehlermeldung ("Fail") angezeigt. Innerhalb von fünf Sekunden wird außerdem ein Ton ausgegeben.

8. Wenn der Klonvorgang erfolgreich abgeschlossen wurde, müssen Sie zum Beenden des Klonmodus beide Funkgeräte AUS- und wieder EINSCHALTEN.

#### <span id="page-53-0"></span>**Probleme beim Klonen**

Wenn das Klonen nicht erfolgreich war, gibt das Funkgerät einen dumpfen Ton aus. Wenn der

Klonvorgang fehlschlägt, sollten Sie alle nachfolgenden Schritte ausführen, bevor Sie erneut versuchen, das Funkgerät zu klonen:

1. Vergewissern Sie sich, dass die Akkus beider Funkgeräte komplett aufgeladen sind.

2. Vergewissern Sie sich, dass das Klonkabel an beiden Einzelladestationen korrekt angeschlossen ist.

3. Vergewissern Sie sich, dass der Akku fest im Funkgerät sitzt.

4. Vergewissern Sie sich, dass die Ladeschale und die Kontakte des Funkgeräts nicht verschmutzt sind.

5. Vergewissern Sie sich, dass sich das Ausgangsfunkgerät im Klonmodus befindet.

6. Vergewissern Sie sich, dass das Zielfunkgerät eingeschaltet ist.

7. Vergewissern Sie sich, dass beide Funkgeräte vom selben Typ sind (d. h., dass Frequenzband, Bedienfeld (mit oder ohne Display), Region und Übertragungsstärke identisch sind).

**Achtung:** Dieses Klonkabel ist nur für die Verwendung mit kompatiblen Schnell-Einzelladestationen vom Typ RLN6170 von Motorola konzipiert.

Geben Sie bei der Bestellung eines Klonkabels die Artikelnummer RLN6303 an. Weitere Informationen zu Zubehörteilen finden Sie im Abschnitt "Zubehör".

Die Artikelnummer für die Computerprogrammiersoftware finden Sie unter [Software auf Seite 64](#page-65-7).

#### **Klonen mit der CP-Software**

#### **Computerprogrammiersoftware)**

Dazu benötigen Sie die CPS, eine Ladestation und das CPS-Programmierkabel. Weitere Informationen zum Klonen mit der CP-Software finden Sie in der Kurzanleitung zum CPS-Programmierkabel und in der Hilfe zur CP-Software.

**Hinweis:** (\*) Das CPS-Programmierkabel ist separat erhältlich. Die Artikelnummer finden Sie im Abschnitt "Zubehör".

<span id="page-55-0"></span>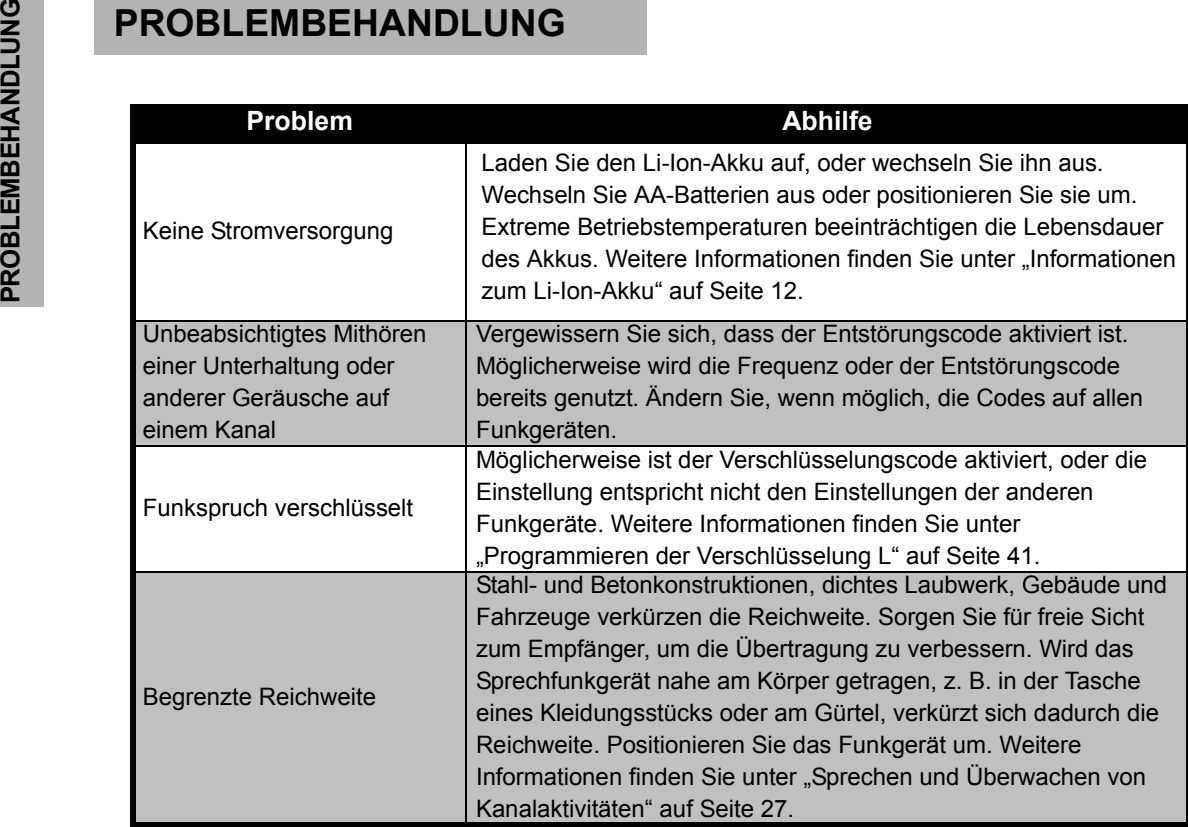

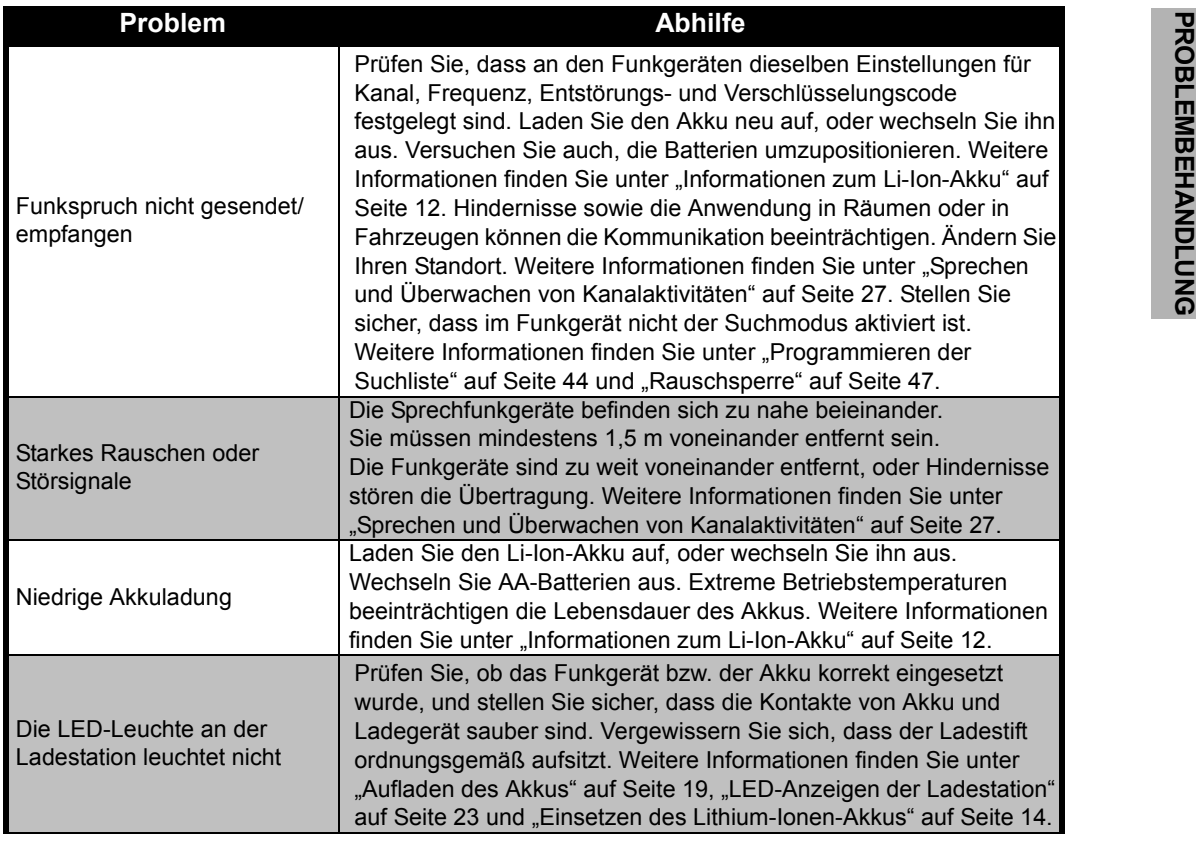

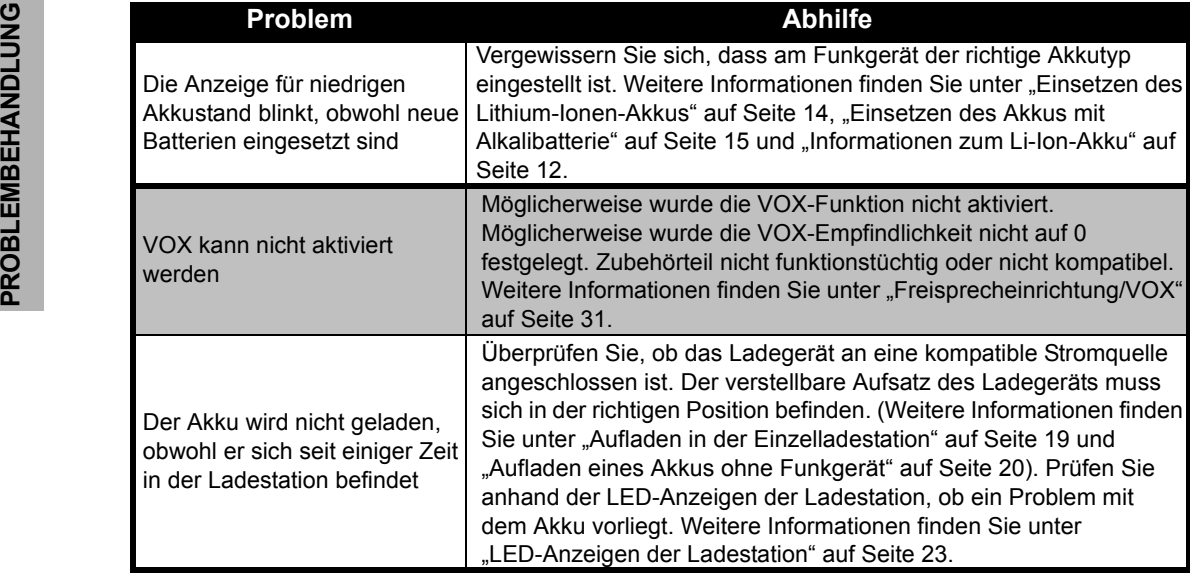

**Hinweis:**XTNi™-Funkgeräte können über die CP-Software programmiert werden, mit der Sie Funktionen für das Funkgerät einrichten und Werte beschränken können. Wenn eine Funktion des Funkgeräts nicht standardmäßig funktioniert, oder vorprogrammierte Werte nicht wie erwartet eingestellt sind, sollten Sie überprüfen, ob im Funkgerät anhand der CP-Software ein benutzerdefiniertes Profil eingestellt wurde.

# <span id="page-58-0"></span>**BENUTZUNG UND PFLEGE**

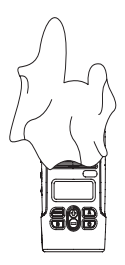

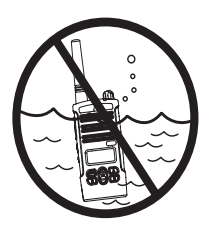

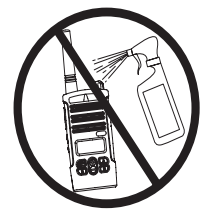

Zum Reinigen der Außenflächen ein feuchtes, weiches Tuch verwenden

Nicht inWasser eintauchen

#### **Wenn das Funkgerät nass wird:**

Keinen Alkohol oderReinigungsmittel verwenden

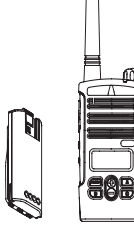

Ausschalten undAkku herausnehmen

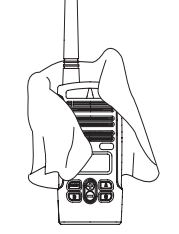

Mit weichem Tuch trocken reiben Erst benutzen, wenn das

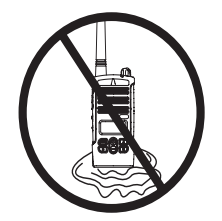

Funkgerät vollständig trocken ist

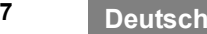

## <span id="page-59-0"></span>**TABELLEN MIT FREQUENZ-UND CODEANGABEN**

Die Tabellen in diesem Abschnitt enthalten Frequenz- und Codeangaben. Sie benötigen diese Angaben, wenn Sie Sprechfunkgeräte

der Produktreihe XTNi™ von Motorola zusammen mit anderen kommerziellen Funkgeräten verwenden. Die meisten Frequenzen entsprechen den Frequenzen der Geräte aus den Produktreihen Spirit M, GT, S und XTN.

#### **Standardeinstellungen für PMR 446-Funkgeräte mit 8 Kanälen**

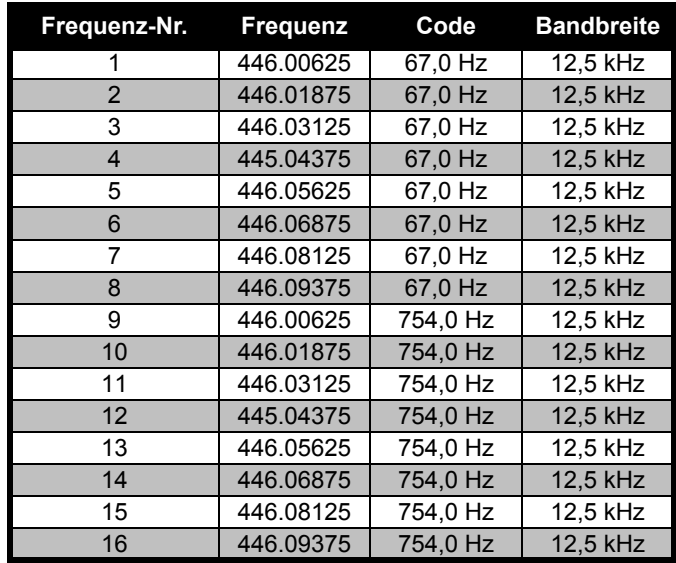

**Hinweis:** Code 754 entspricht dem PL-Code 121.

#### **CTCSS**

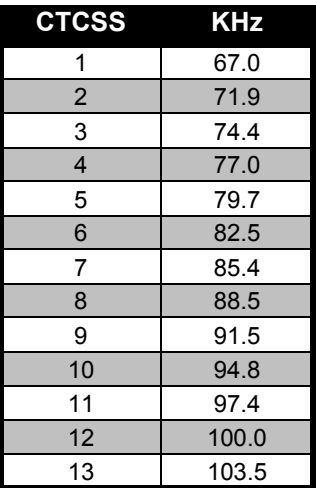

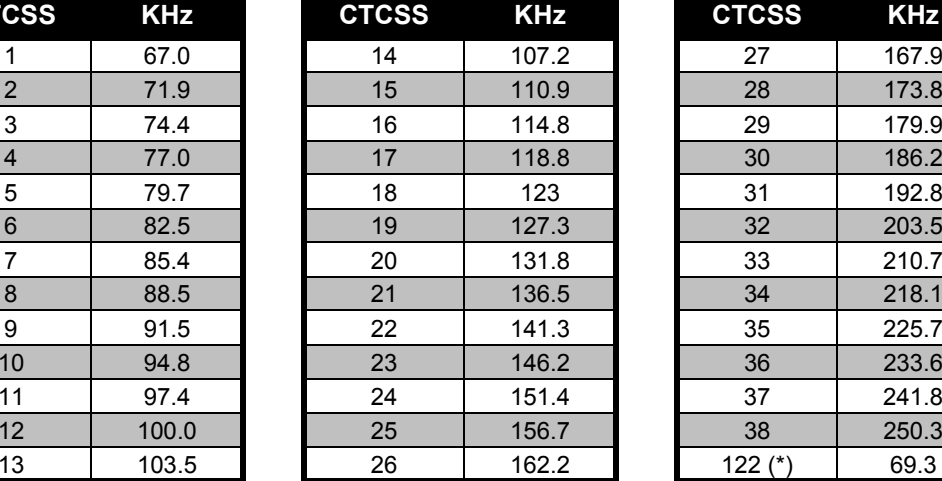

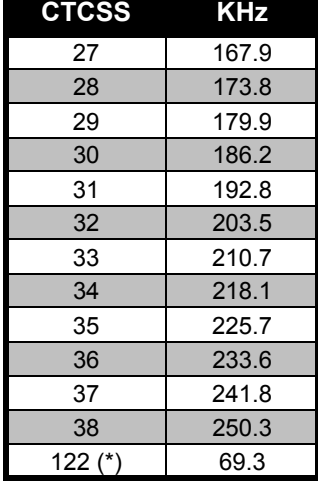

**Hinweis:** (\*) Neuer CTCSS-Code.

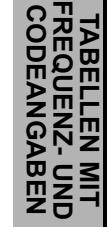

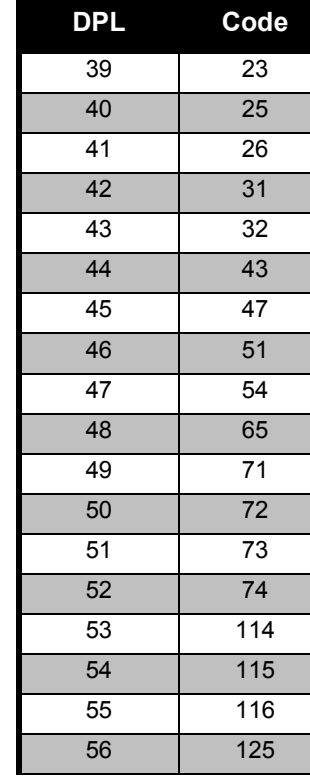

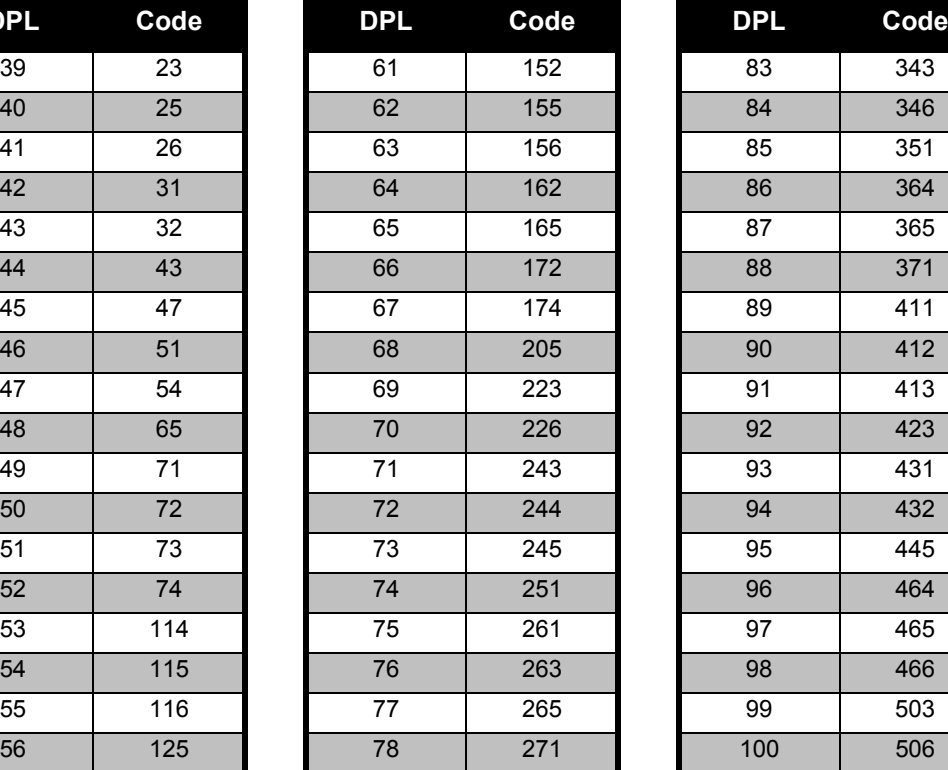

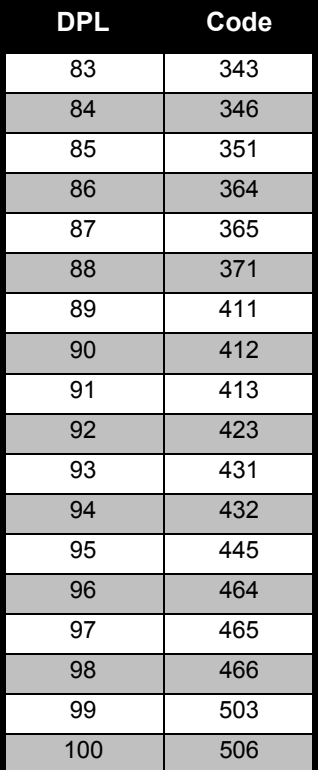

#### DPL-Codes

**TABELLEN MIT FREQUENZ- UND CODEANGABEN**

 $\frac{1}{2}$ 

TABELLEN MIT<br>FREQUENZ- UNI<br>CODEANGABEN

#### **DPL-Codes (Forts.)**

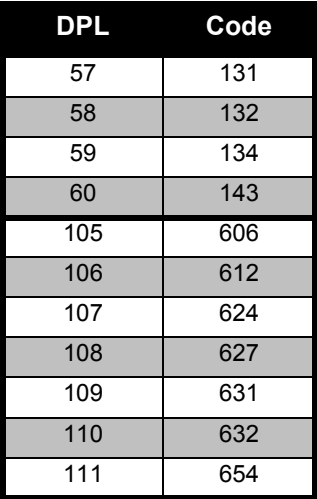

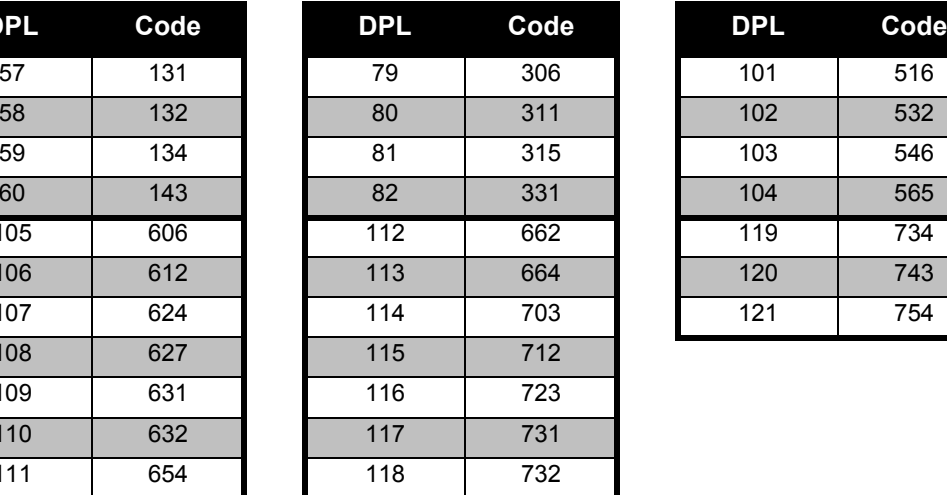

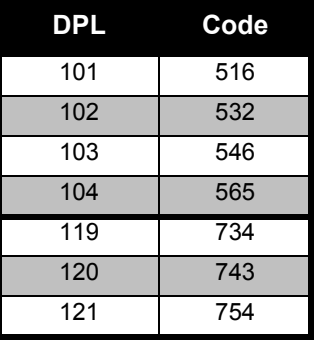

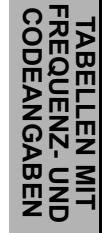

# <span id="page-63-0"></span>**BESCHRÄNKTE GARANTIE VON MOTOROLA**

#### <span id="page-63-1"></span>**GARANTIEHINWEISE**

Für Garantieansprüche und die Ausführung von Garantieleistungen ist der autorisierte Motorola-Fachhändler oder die Vertriebsfirma zuständig, bei dem bzw. der Sie Ihr Sprechfunkgerät und/oder das Originalzubehör erworben haben. Bringen Sie Ihr Funkgerät zu Ihrem Fachhändler oder der Vertriebsfirma zurück, um Garantieleistungen in Anspruch zu nehmen. Geben Sie das Funkgerät nicht an Motorola zurück. Damit Sie die Garantieleistungen in Anspruch nehmen können, müssen Sie den Kaufbeleg oder einen vergleichbaren Kaufnachweis vorlegen, aus dem das Kaufdatum hervorgeht. Auf dem Sprechfunkgerät muss außerdem die Seriennummer deutlich erkennbar sein. Die Garantieansprüche werden hinfällig, wenn die Typ- oder Seriennummern auf dem Produkt geändert, entfernt oder unleserlich gemacht wurden.

#### <span id="page-63-2"></span>**GARANTIEAUSSCHLUSS**

- • Fehler oder Schäden, die sich aus unsachgemäßer oder unüblicher Handhabung oder Nichtbefolgung der in diesem Handbuch vorgegebenen Anweisungen ergeben.
- • Fehler oder Schäden, die auf Missbrauch, Unfall oder Versäumnis zurückzuführen sind.
- • Fehler oder Schäden, die auf nicht ordnungsgemäßes Testen, Betreiben, Warten, Einstellen oder auf irgendwelche Änderungen und Modifikationen zurückzuführen sind.
- • Bruch oder Beschädigung der Antennen, sofern dies nicht direkt auf Material- oder Verarbeitungsfehler zurückzuführen ist.
- • Produkte, die so zerlegt oder repariert worden sind, dass sie den Betrieb des Produkts oder eine angemessene Untersuchung und Prüfung zur Feststellung des Garantieanspruches unmöglich machen.
- • Fehler oder Schäden aufgrund der Reichweite.
- • Fehler oder Schäden aufgrund von Feuchtigkeitseinwirkungen und Eindringen von Flüssigkeiten.
- • Alle Kunststoffoberflächen und alle anderen freiliegenden Teile, die durch normale Nutzung zerkratzt oder beschädigt sind.
- • Produkte, die über einen beschränkten Zeitraum gemietet sind.
- • Regelmäßige Wartungsarbeiten und Reparatur oder Auswechseln von Teilen aufgrund normaler Nutzung,

Verschleißerscheinungen und Abnutzung.

# <span id="page-65-6"></span><span id="page-65-0"></span>**ZUBEHÖR**

#### <span id="page-65-1"></span>**AUDIOZUBEHÖR**

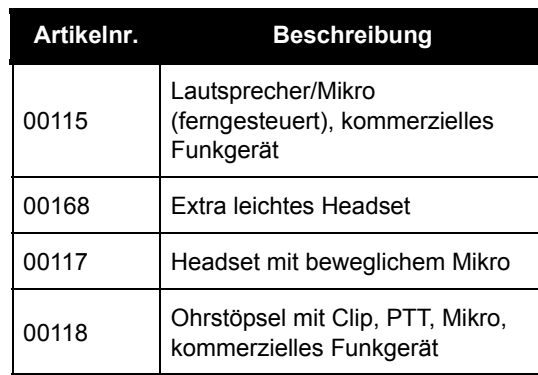

#### <span id="page-65-2"></span>**AKKUTYP**

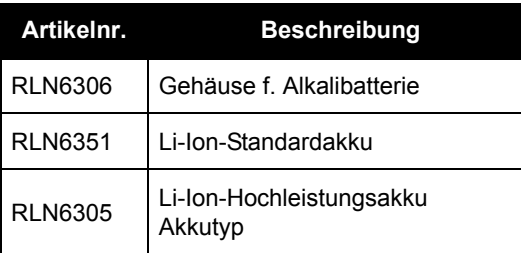

#### <span id="page-65-3"></span>**TRAGEZUBEHÖR**

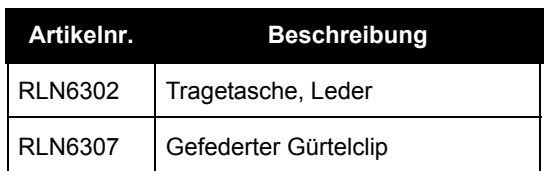

#### <span id="page-65-7"></span><span id="page-65-4"></span>**SOFTWARE**

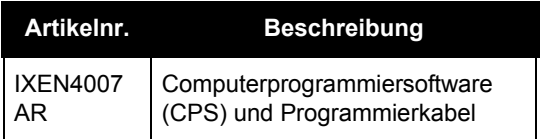

#### <span id="page-65-5"></span>**KABEL**

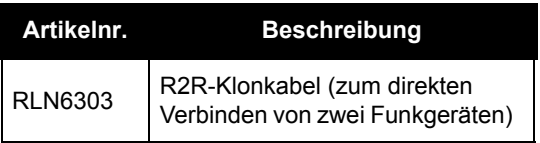

# **ZUBEHÖR**

#### <span id="page-66-1"></span><span id="page-66-0"></span>**LADEGERÄTE**

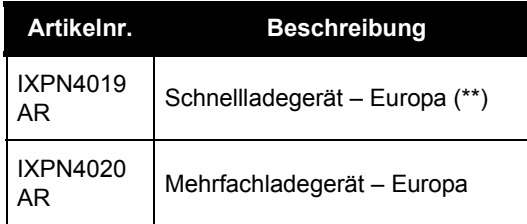

#### **Hinweis:**

(\*) **Achtung:** Bestimmte Zubehörteile sind möglicherweise zum Zeitpunkt des Kaufs nicht verfügbar. Aktuelle Zubehörinformationen erhalten Sie von Ihrem Motorola-Fachhändler oder unter www.motorola.com/XTNi bzw. www.motorola.com/radios/business.

(\*\*) Die Schnellladestation (Europa) enthält ein Netzteil, eine Ladeschale sowie Wechselstromadapter.

Wenden Sie sich an Ihren autorisierten Motorola-Fachhändler, um mehr über die Verfügbarkeit und die Zubehörteile neuer Modelle zu erfahren.

MOTOROLA, das stilisierte M-Logo, die Produktreihe XTNi™ und alle anderen als solche bezeichnete Marken sind beim US Patent & Trademark Office als Marken von Motorola, Inc.® eingetragen. Alle anderen Namen von Produkten und Dienstleistungen sind Eigentum der jeweiligen Inhaber. © 2001, 2002, 2005, 2007 Motorola, Inc. Alle Rechte vorbehalten. Gedruckt in den USA. Produktreihe Motorola® XTNi™

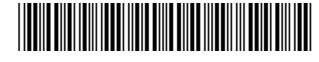

**6871663M05-A**

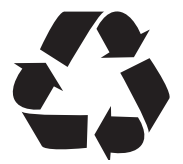